### ESX Server 3.0 Tips and Tricks

Mostafa Khalil, VCP VMware Product Support Engineering

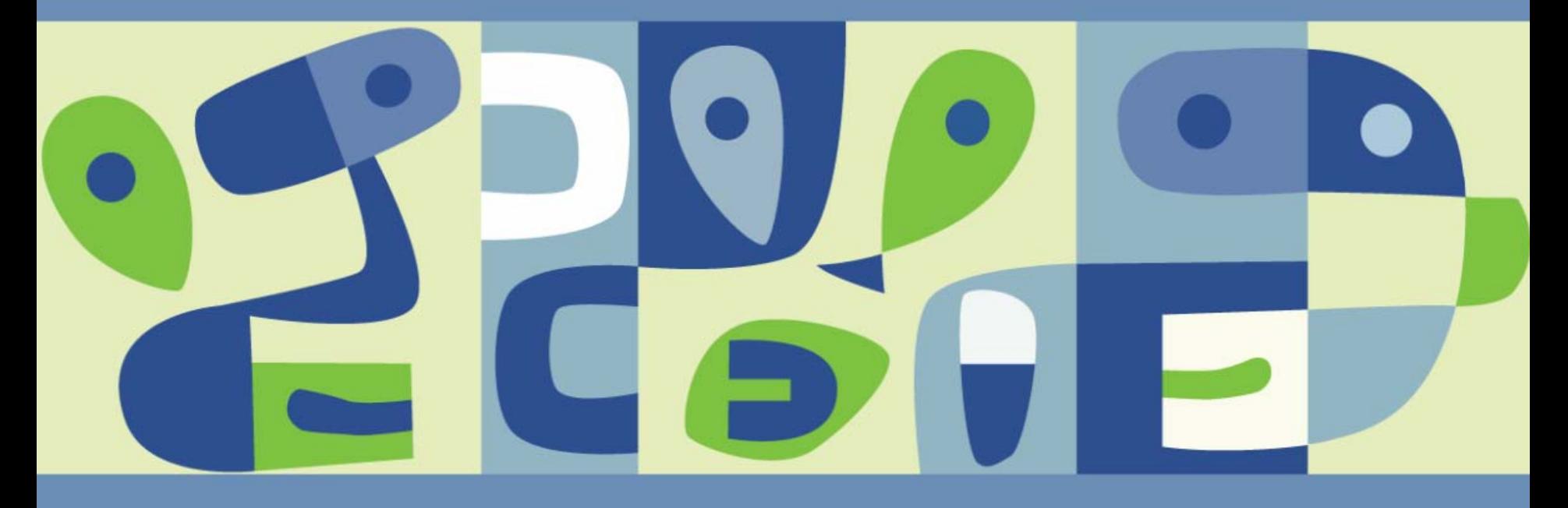

#### **Agenda**

- Storage Area Network
- VMFS-3
- iSCSI Storage
- **NFS**

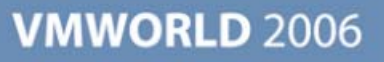

# **Storage Area Network (SAN)**

- Components
- **Topology**
- **I**I Identification

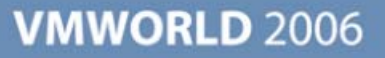

#### **SAN Components**

- Initiators (host HBAs)
	- QLogic 1/2/4Gb
	- $\blacktriangleright$  Emulex 1/2/4Gb
	- **> See HCL for supportability**
	- Set HBA's BIOS to "Point-to-Point" or similar to that
- Targets (Storage Processors' Ports)
	- **> Active/Active Arrays**
	- **> Active/Passive Arrays**
	- Check the HCL for supportability
- Fabrics (Switches and Fibre Connections)
	- **>** No specific listing on HCL
	- **> 1/2/4Gb switches**
	- May need to set switch port to "Fx" or equivalent (e.g. F-Port)

#### **SAN Topology – Point-to-Point**

- AKA Direct Connect
- Not supported
- Except CX100

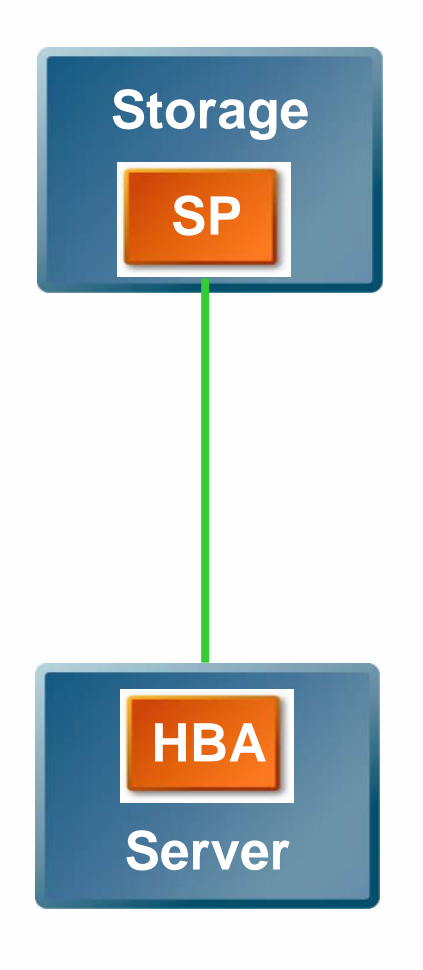

#### **SAN Topology – Absolute Minimum**

- Switch allows additional connections of more storage or more servers
- No redundancy
	- **> Many single points of failure**
- Supported by VMware for ESX Server as a bare minimum configuration
	- If the Storage Arrays are not listed on the hardware compatibility list (HCL), VMware only supports them with this simple configuration

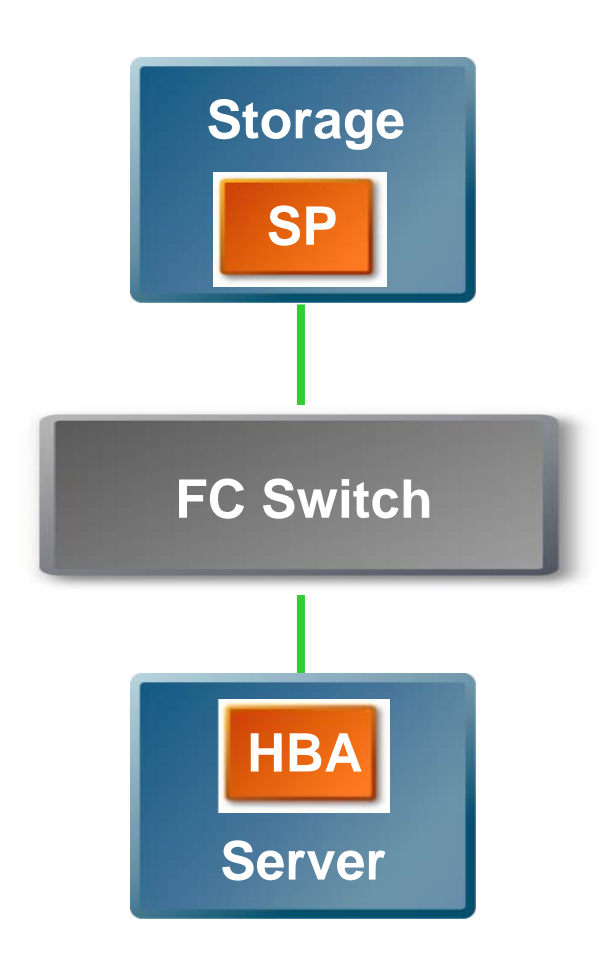

#### **SAN Topology – Arbitrated Loop**

■ Not Supported

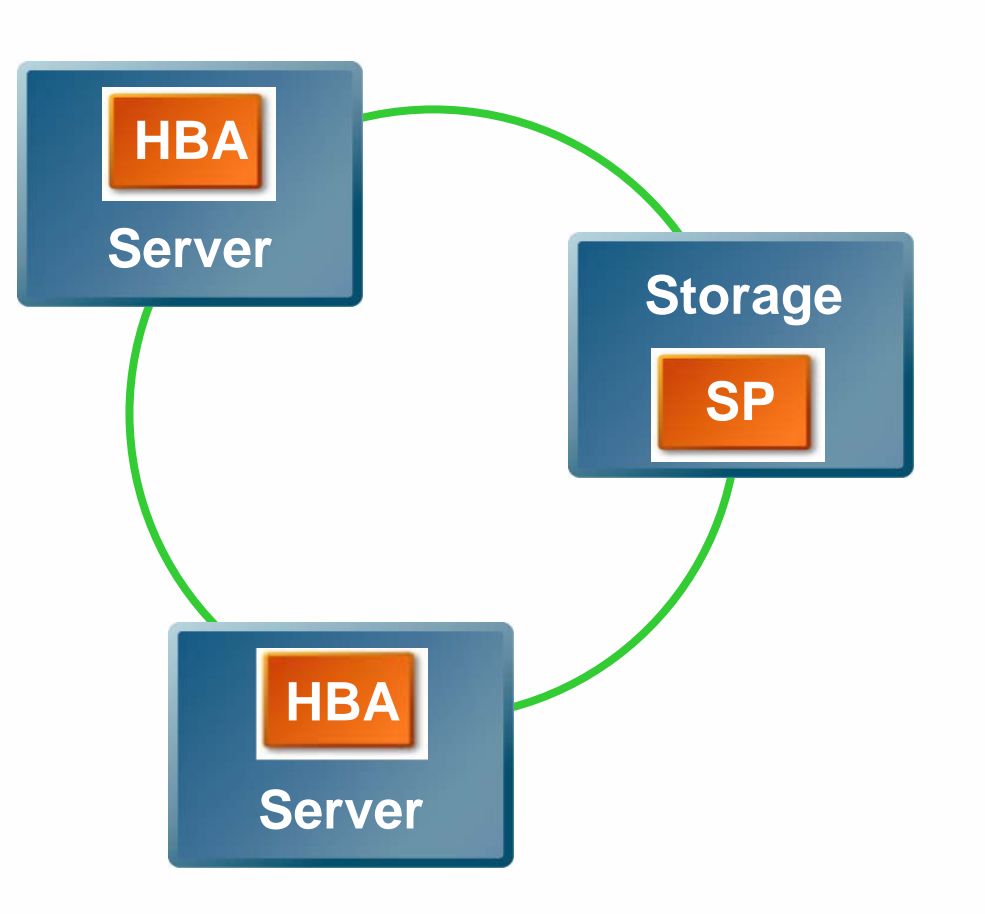

#### **SAN Topology – Multipath Fabric**

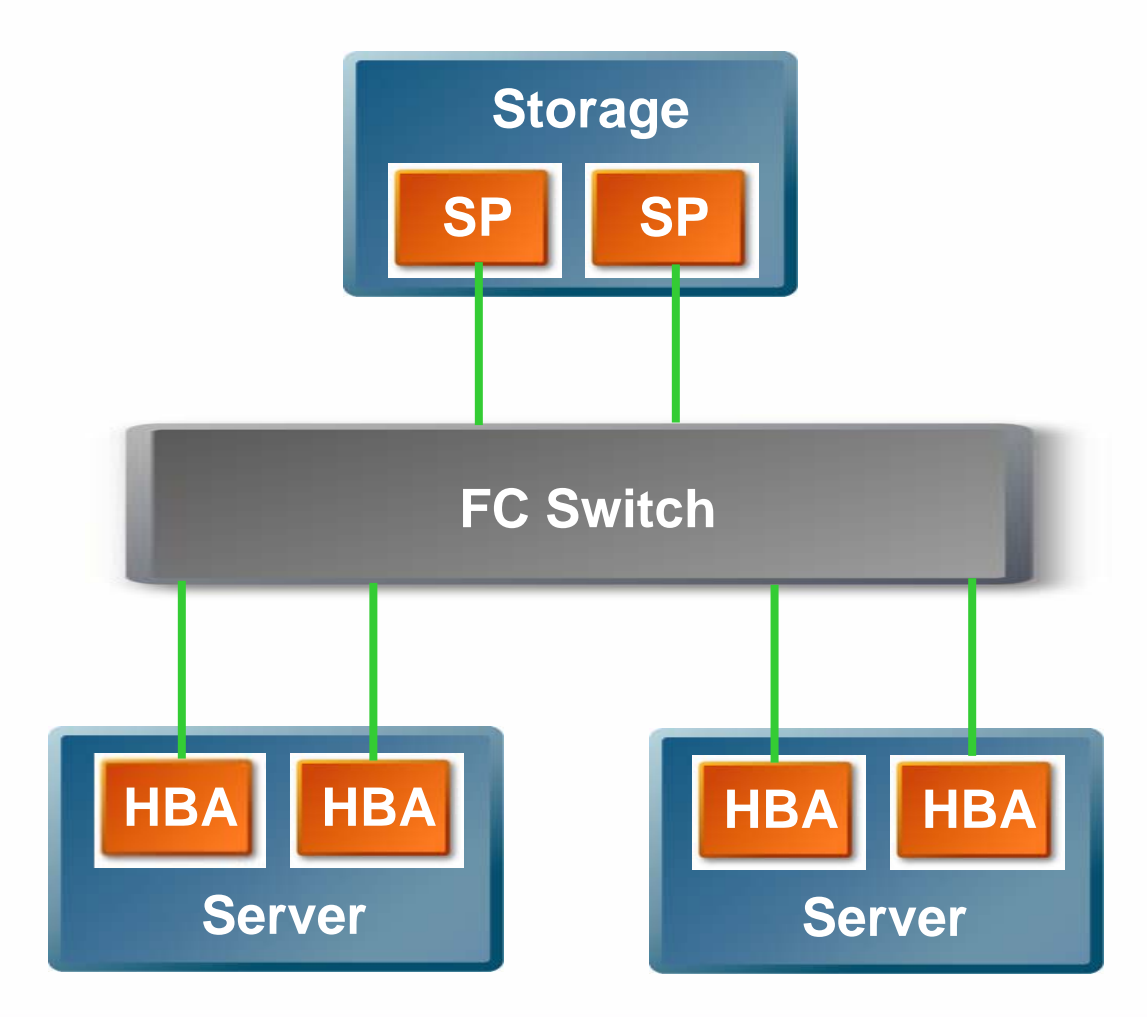

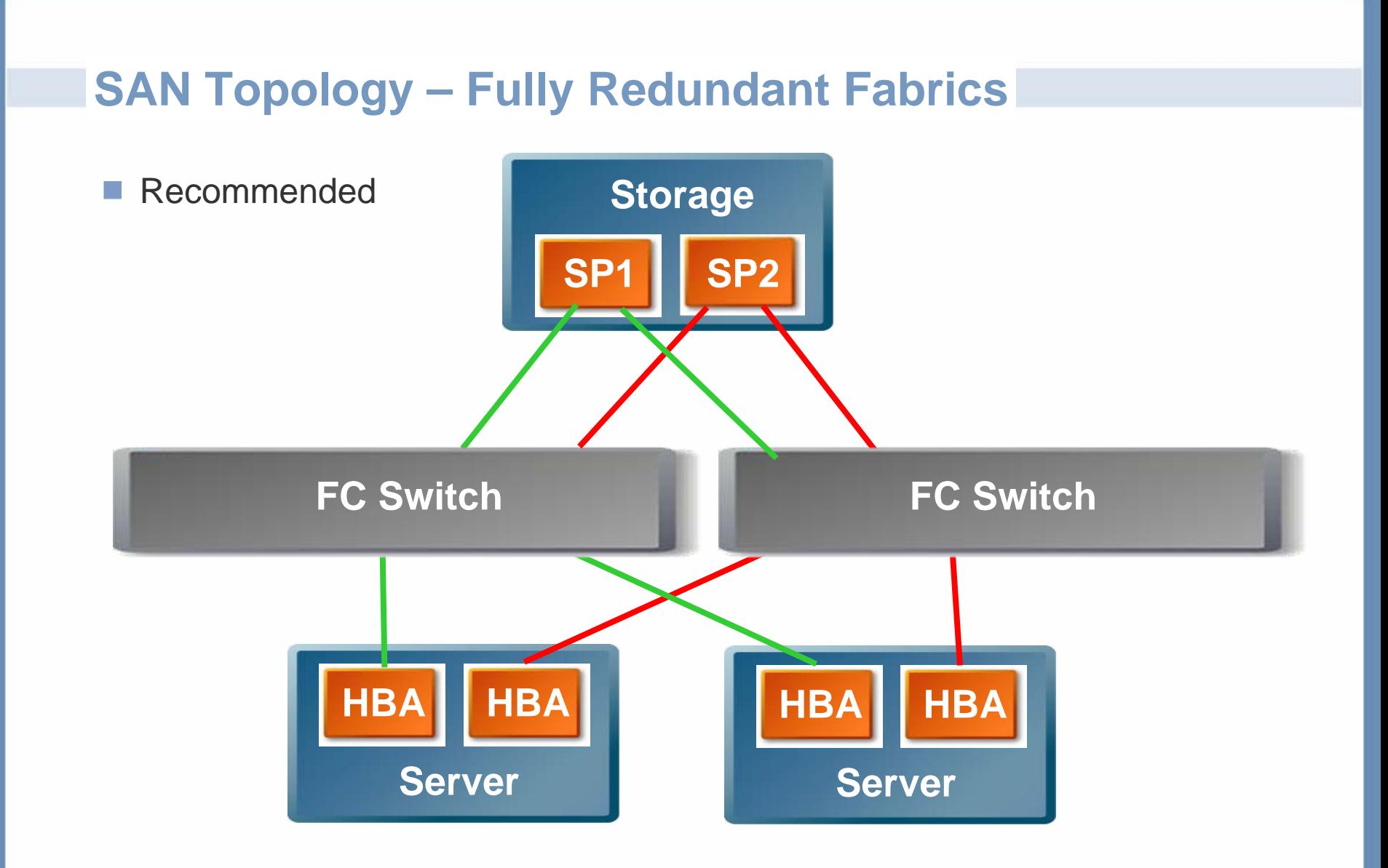

# **Identifying SAN Configuration**

- **VI Client**
- Console

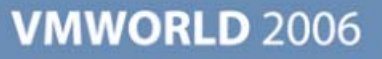

## **Multipath Analysis**

- Cannonical Name $\mathcal{C}^{\mathcal{A}}$ 
	- $\triangleright$  vmhbaC $\cdot$ T $\cdot$ L
- In this example  $\Box$ 
	- $\blacktriangleright$  Vmhba0:0:0
- Policy: MRU or Fixed
- In this Example: MRU
- Path States: $\mathcal{C}^{\mathcal{A}}$ 
	- $\geq$  On
	- $\geq$  Off
	- > Standby
	- > Dead

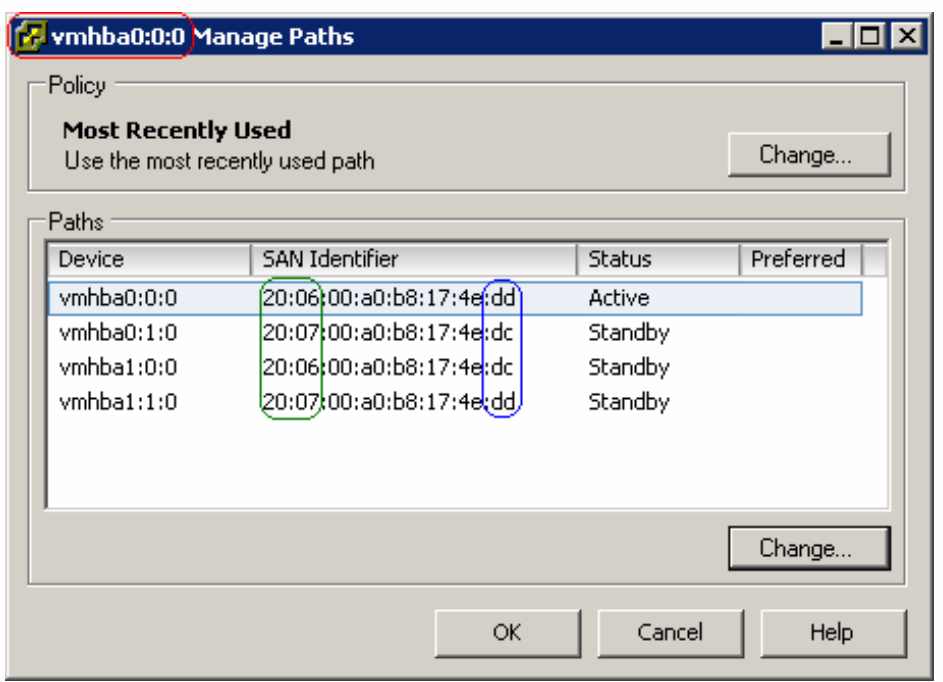

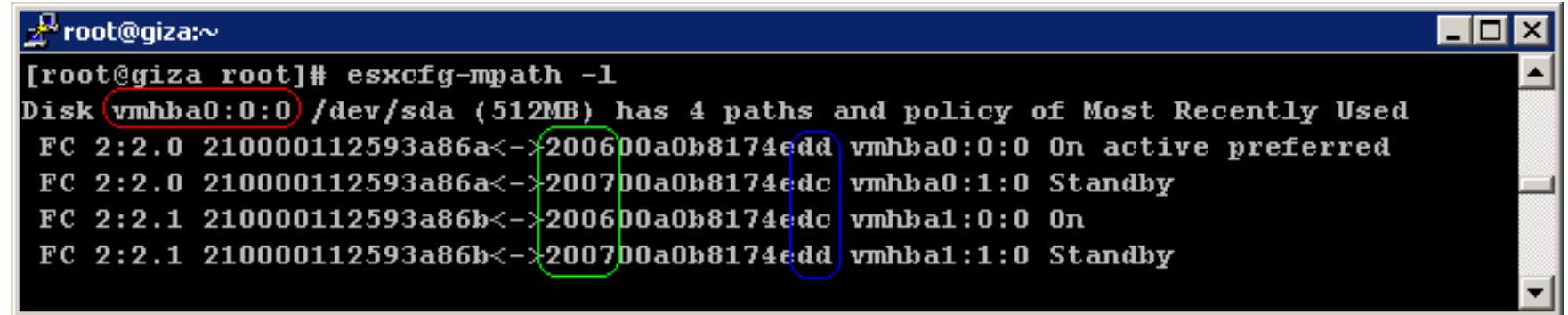

# **Multipath Analysis - Identifying Targets**

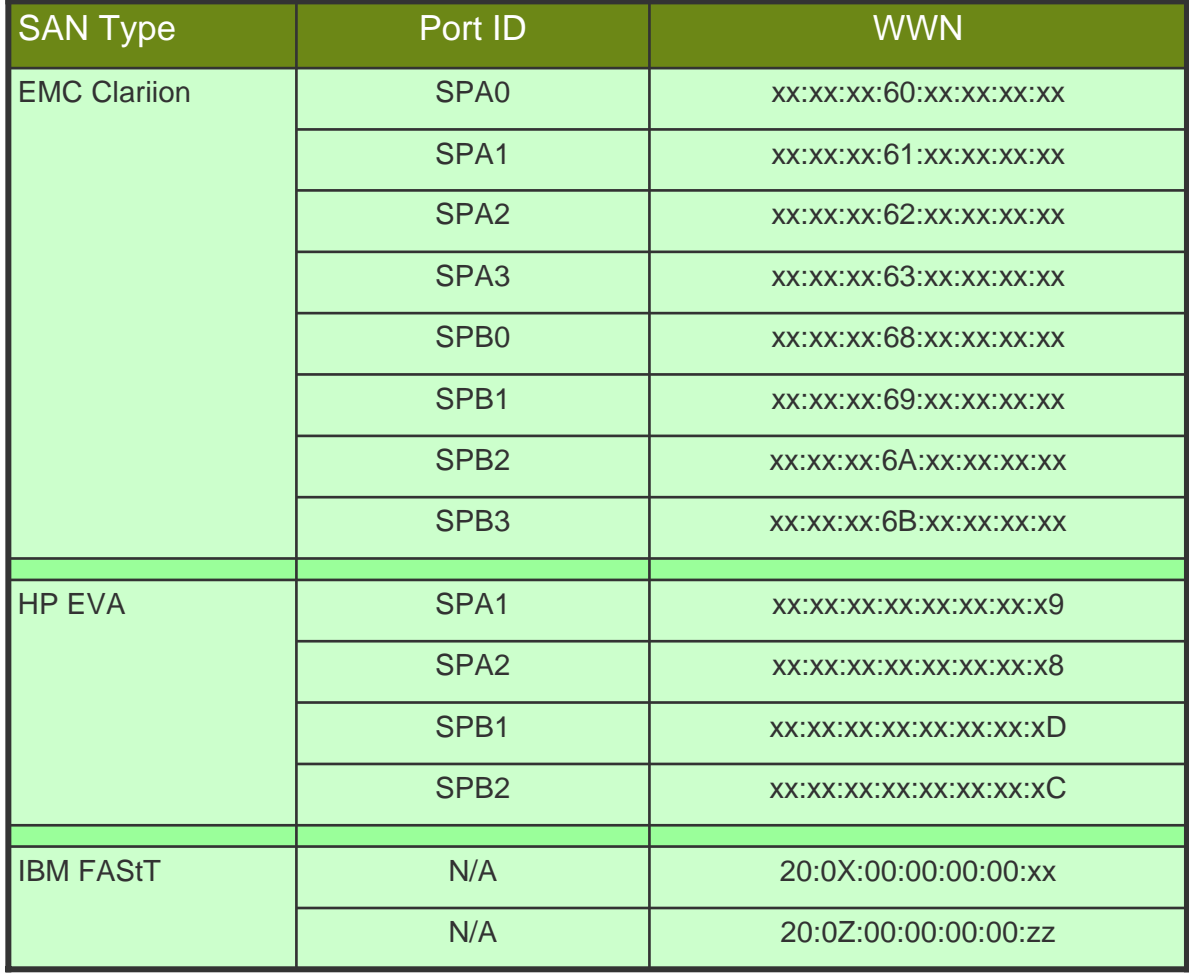

For IBM FAStT: Compare X and Z: Higher number is the secondary processor. Compare xx and zz: Higher number is the higher number port.

#### VI Client - Multipath Analysis (Target Failover)

■ Cannonical name not equal to active path  $\rightarrow$  Failover

Target Failover example

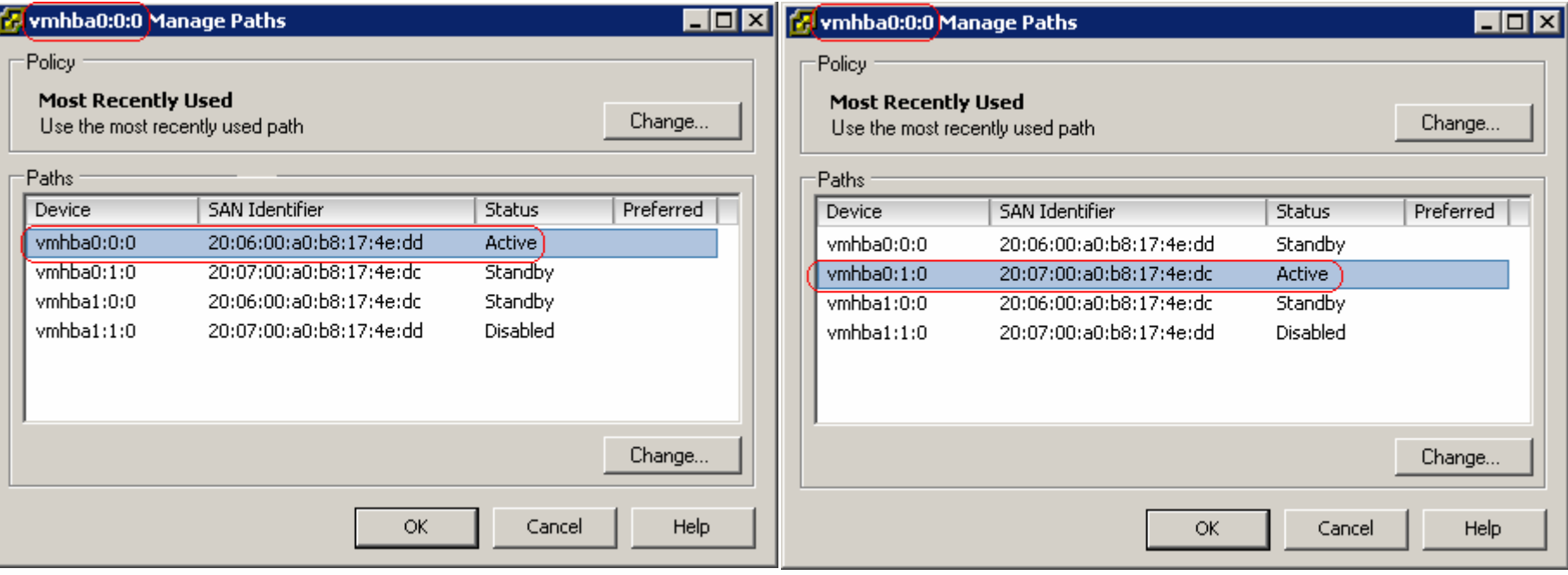

#### **VI Client – Multipath Analysis (HBA Failover)**

- Cannonical name not equal to active path -> Failover
- **HBA Failover example**

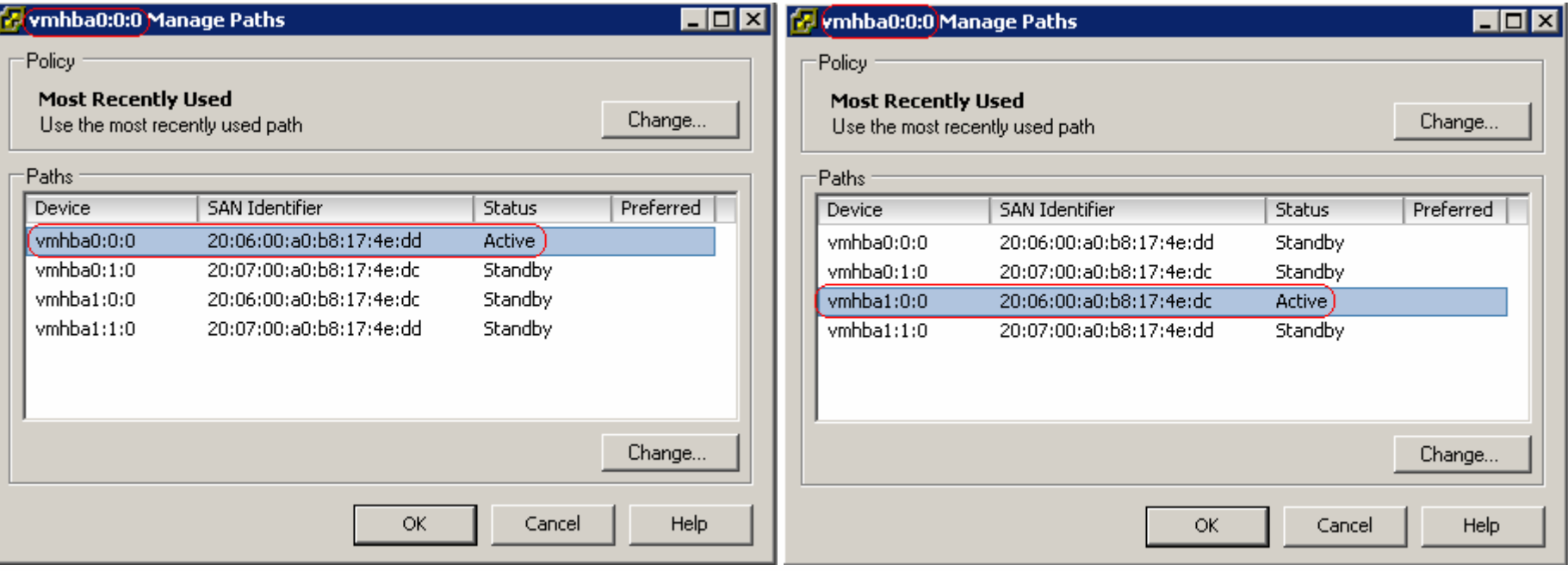

# **Console – Multipath Analysis (Target Failover)**

- esxcfg-mpath -l
- Console View of the target failover event

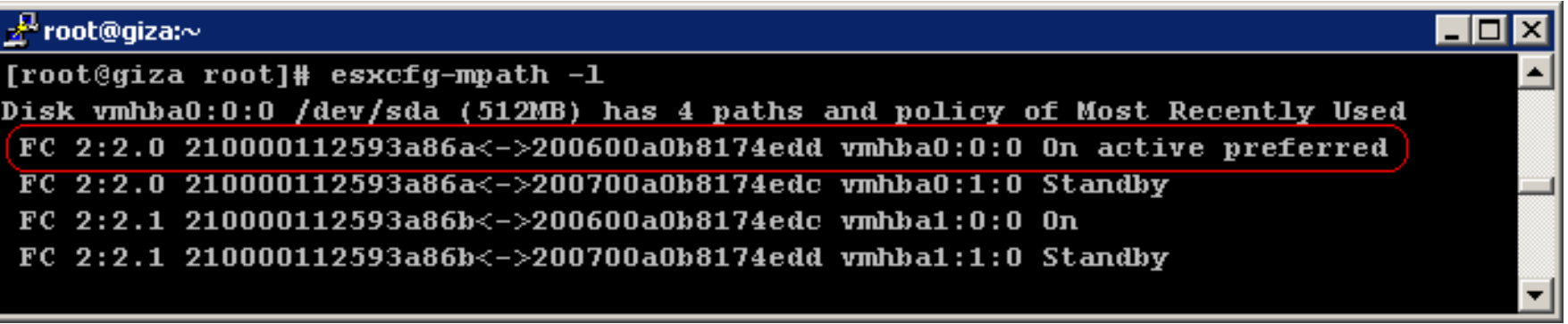

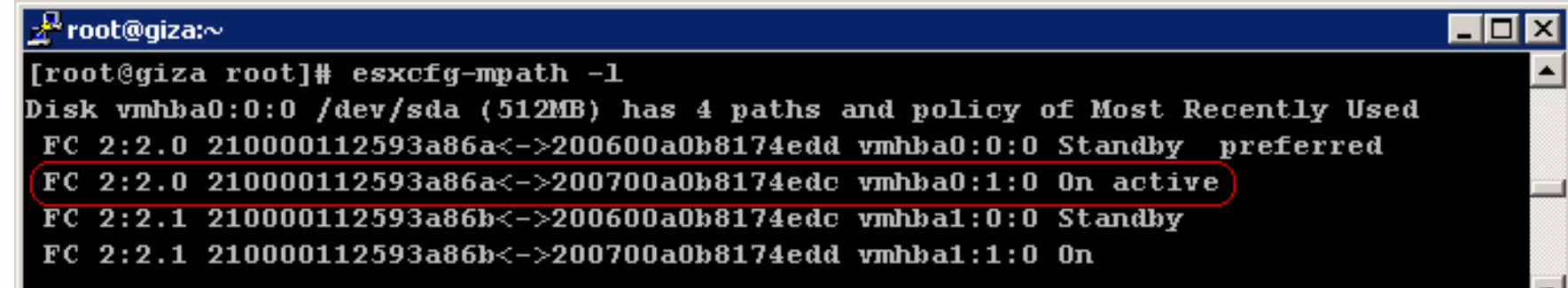

## **Console - Multipath Analysis (HBA Failover)**

- esxcfg-mpath -I
- Console View of the HBA failover event  $\mathcal{L}_{\mathcal{A}}$

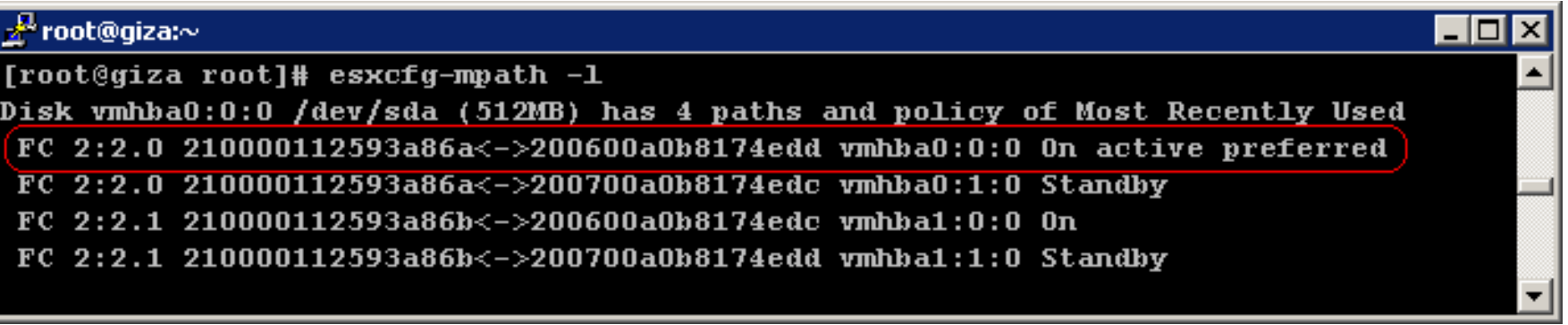

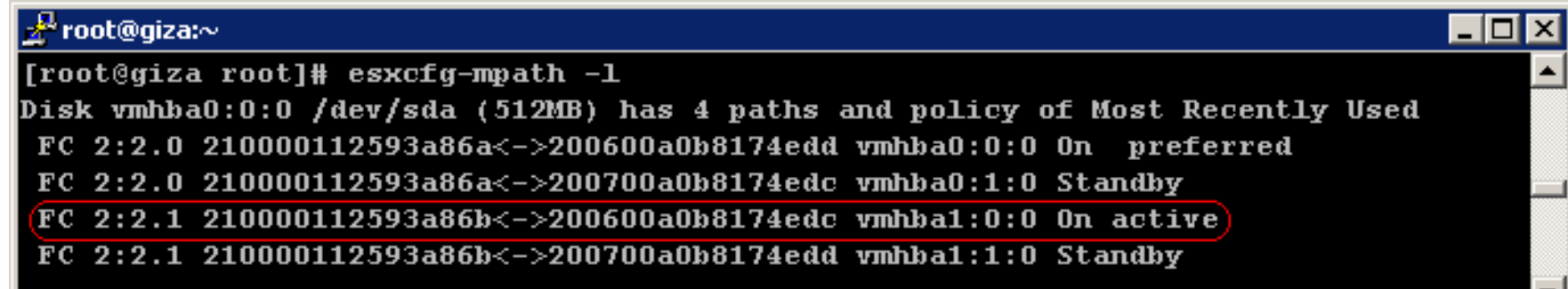

#### **VMFS-3**

- **Journaling**
- **Hierarchical**  $\mathcal{C}^{\mathcal{A}}$
- Metadata $\mathcal{L}_{\mathcal{A}}$
- $\mathcal{C}^{\mathcal{A}}$ LVM
- Snapshot handling  $\mathbb{R}^n$
- **VMotion with Storage Migration**
- New Virtual Disk Types

#### **Journaling**

- **VMFS-3** is now a journal based file system
- **Better recovery from crashes**
- Online File System Check

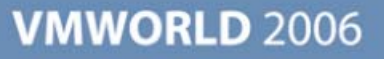

#### **Hierarchical Structure**

- **NOKET SET 3 Volumes support directory structure**
- **Virtual Machine files stored in the same directory** 
	- **-** Configuration file (VMX)
	- VM Swap File
	- Virtual Disks
	- Logs
	- **> Monitor dump**

#### **VMFS-3 Metadata**

- Copies of metadata stored at the root level of each volume
- Backup these files on a regular basis
- Run vm-support on a regular basis
	- Collects Partition Table info

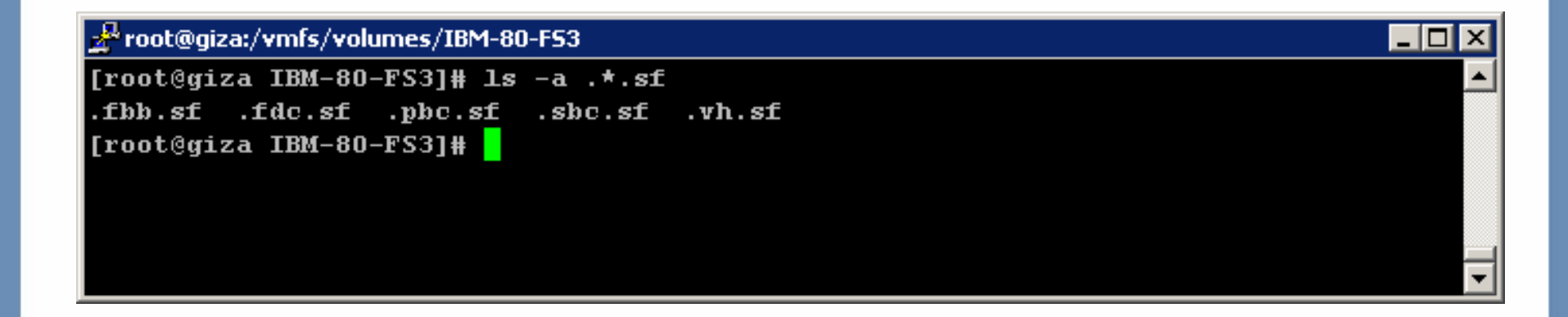

#### **LVM - VMware Logical Volume Manager**

- Spanned VMFS volumes
	- Volume still valid with missing extent(s)
- Snapshot LUN handling
- **VMFS** file system modules
	- $>$  vmfs2
	- $>$  vmfs3
	- $\blacktriangleright$  fsaux

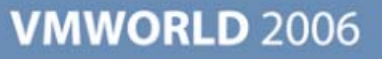

#### **VMFS3 Volume UUID**

- A volume UUID looks like this: 42263200-74382e04-b9bf-009c06010000
- Also Known As "Signature"
- Created as a response to non-persistent vmhba names  $\mathbb{R}^n$
- Volume names are supposed to be used instead of UUIDs
- Not to be confused with host UUIDs

## **Snapshot LUN Handling**

- **Basic rules:** 
	- A LUN shared by multiple hosts MUST be presented with the SAME LUN ID to all hosts
	- A VMFS volume signature is associated with the LUN ID and the UUID among a few other elements (this may change at a later release)
- **AX100 and IBM ESS (Shark) may not meet these rules.**
- Symptoms
	- Volume hidden
	- Volume identified as a snapshot

# **Snapshot LUN Handling**

#### Sample log entries

Jul 18 10:58:31 ServerB vmkernel: 0:14:17:59.787 cpu13:1046)LVM: 5670: Device vmhba1:0:5:1 is a snapshot: Jul 18 10:58:31 ServerB vmkernel: 0:14:17:59.787 cpu13:1046)LVM: 5676: disk ID: <type 2, len 22, lun 5, devType 0, scsi 5, h(id) 10179760818951437974> Jul 18 10:58:31 ServerB vmkernel: 0:14:17:59.787 cpu13:1046)LVM: 5678: m/d disk ID: <type 2, len 22, lun 1, devType 0, scsi 5, h(id) 10179760818951437974> Jul 18 10:58:31 ServerB vmkernel: 0:14:17:59.790 cpu13:1046)LVM: 5670: Device vmhba1:0:6:1 is a snapshot: Jul 18 10:58:31 ServerB vmkernel: 0:14:17:59.790 cpu13:1046)LVM: 5676: disk ID: <type 2, len 22, lun 6, devType 0, scsi 5, h(id) 11552037668126695191> Jul 18 10:58:31 ServerB vmkernel: 0:14:17:59.790 cpu13:1046)LVM: 5678: m/d disk ID: <type 2, len 22, lun 2, devType 0, scsi 5, h(id) 11552037668126695191> Jul 18 10:58:31 ServerB vmkernel: 0:14:17:59.794 cpu13:1046)LVM: 5670: Device vmhba1:0:7:1 is a snapshot: Jul 18 10:58:31 ServerB vmkernel: 0:14:17:59.794 cpu13:1046)LVM: 5676: disk ID: <type 2, len 22, lun 7, devType 0, scsi 5, h(id) 13372428508588014685> Jul 18 10:58:31 ServerB vmkernel: 0:14:17:59.794 cpu13:1046)LVM: 5678: m/d disk ID: <type 2, len 22, lun 3, devType 0, scsi 5, h(id) 13372428508588014685

#### **Correcting Hidden Volumes**

- See KB 6482648 at: <http://kb.vmware.com/kb/6482648>
- Correct LUN ID so that all hosts "see it" with the same LUN number
	- Symmetrix: Assign the LUNs to the FAs using the same LUN number
	- Clariion: Assign the LUNs to the same Storage Group
	- **IBM DS4000/FAStT family: Assign the LUNs to the same Host Group** (Logical Partitioning option enabled)
	- Other Arrays: use equivalent features to present the LUN with the same Host LUN ID to all hosts sharing it
- If the above is not possible:
	- Set advanced option LVM.DisallowSnapshotLUN to "0" then rescan
	- DO NOT present actual snapshot LUNs to that server with this option setting in place. Data Corruption may result

#### **AutoResignature**

- Auto Resignature feature is disabled by default
- To enable it set advanced option LVM.EnableResignature to "1" then rescan
- This will apply to ALL volumes visible to this host.  $\mathbb{R}^3$
- This will affect ALL hosts sharing this volume  $\mathbb{R}^3$
- All VMs configurations need to be edited to reflect the new volume ID  $\mathbb{R}^3$
- This will be addressed in a future release $\Box$

#### **VMFS Kernel Modules**

**NAFS2** 

- Loaded for "Read-Only" by default for all VMFS2 volumes
- Can be unloaded after all VMFS2 volumes have been upgraded

**VMFS3** 

- All operations related to VMFS3 volumes
- **FSAUX** 
	- **> Auxillary File System functions**
	- Upgrading VMFS2 to VMFS3
	- Other functions internal fo VMware

#### **VMFS3 – Virtual Disk Structure Changes**

- Virtual machine virtual disk now has a descriptor file which is in ASCII format
- ESX 2.x contained this information in last 512 bytes of ymdk

```
Foot@giza:/vmfs/volumes/ax100i-100GB/Windows2000-RDM
                                                               \Box\Box\times[root@giza Windows2000-RDM]# cat Windows2000-RDM.vmdk
# Disk DescriptorFile
version = 1CID = 877e825dparentCID=ffffffff
createType="vmfsPassthroughRawDeviceMap"
# Extent description
RW 52428800 VMFSRDM "Windows2000-RDM-rdmp.vmdk"
# The Disk Data Base
#DDB
ddb. virtualHWVersion = "4"ddb. qeometry.cylinders = "3263"
ddb. qeometry. heads = "255"
ddb.geometry.sectors = "63"ddb.adapterType = "buslogic"
ddb. to olsVersion = "7172"[root@giza Windows2000-RDM]#
```
# **VMFS3 – Virtual Disk Structure Changes**

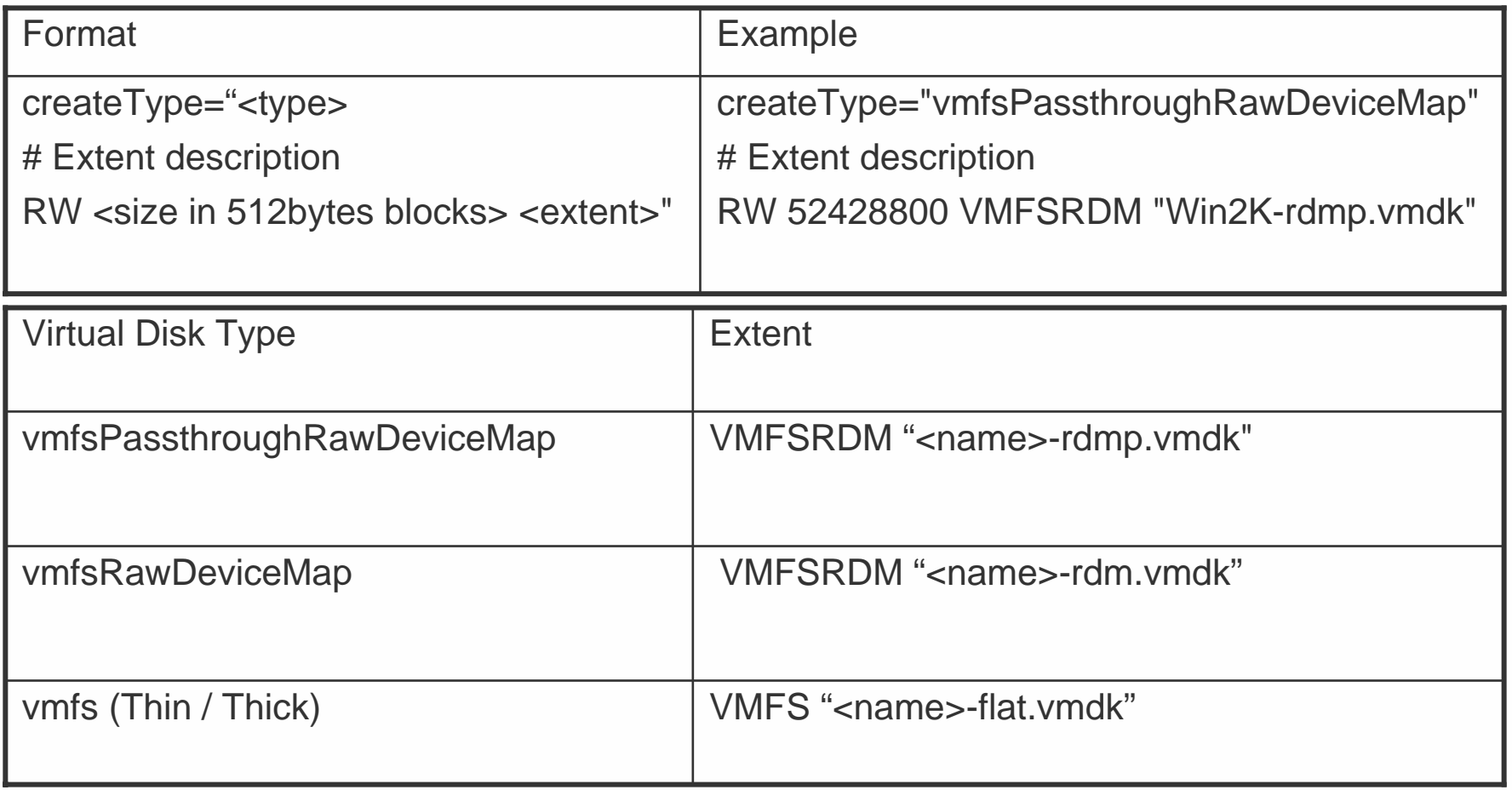

# **Sample Virtual Disk**

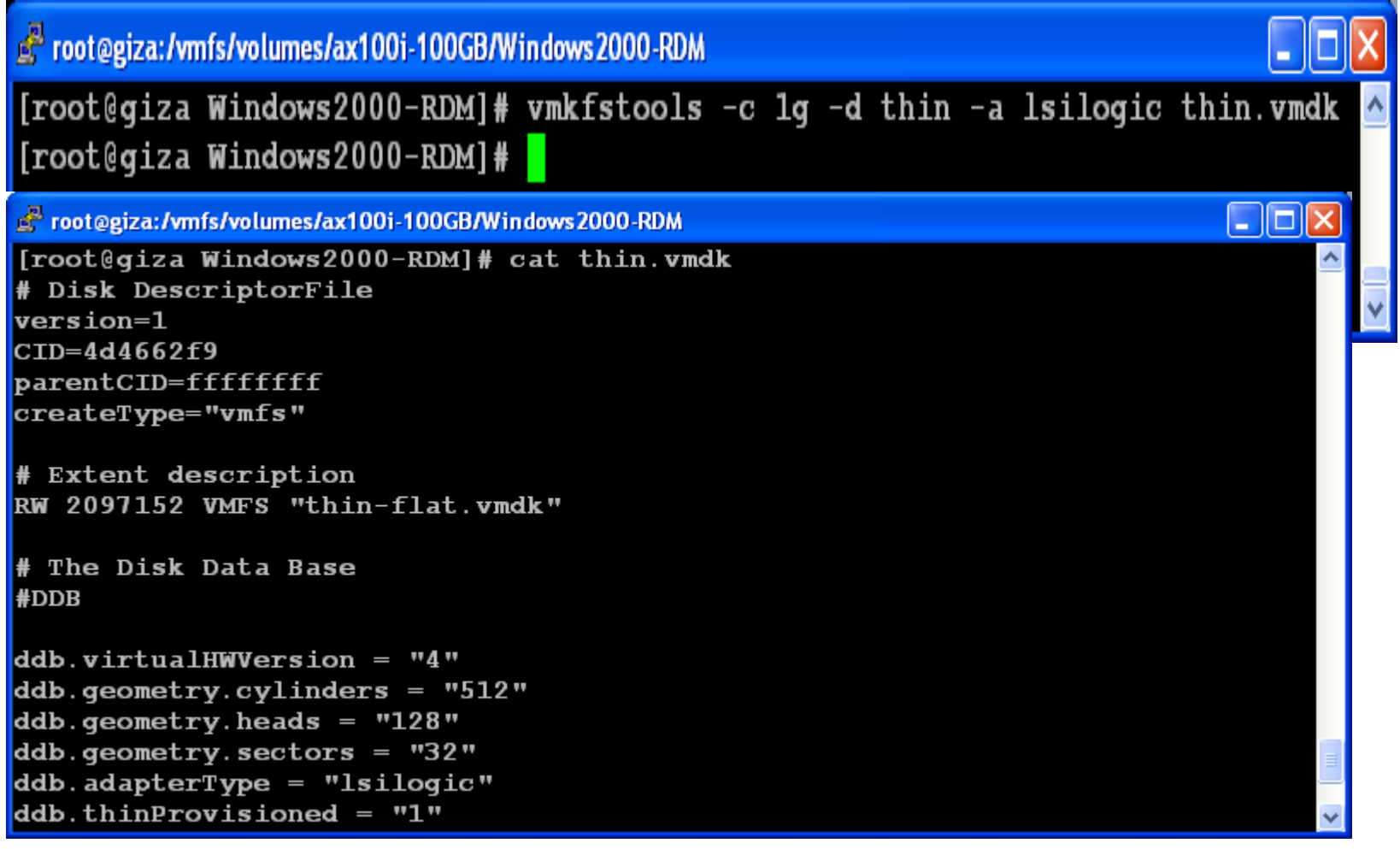

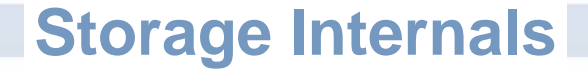

# Question?

#### **iSCSI Storage**

- Block-level I/O over TCP/IP using SCSI-3 protocols
- **Pros** 
	- Direct access to random blocks on disks or LUNs for performance
	- **Block and file traffic on single Ethernet infrastructure**
	- **Enabled by adoption of Gigabit Ethernet**
	- Can use normal IP authentication, encryption, routing features
- Cons
	- **Protocol overhead added by TCP/IP** 
		- Small packets, connection-oriented chatter
		- Gigabit traffic can saturate a 2.4-GHz CPU
	- **Slower than Fibre Channel (for now)**
- TCP Offload Engines (TOE)
	- **Reduce CPU overhead, but expensive**
	- **Plain Gigabit NICs catching up with better drivers**

#### **iSCSI Requirements**

- Install a VMotion and IP Storage licenses on VC
- Host and storage ports on the same subnet
- A supported Ethernet NIC OR
- A QLogic 4050 or other card on the HCL (Experimental)  $\mathcal{L}_{\mathcal{A}}$
- A supported iSCSI Storage

# **iSCSI Configuration**

- **Authentication** 
	- $>$  CHAP
		- Per HBA or per target
	- > None
- **Target discovery** 
	- **> Static targets**
	- **> SendTargets discovery (Dynamic)**
	- > No SLP discovery
	- > No iSNS discovery
- **Administration** 
	- **> SNIA-based IMA library**
	- **Configured through VMware Virtual Infrastructure Client**

- Common approach for all initiators
- **> No need for vendor-specific tools**

#### **iSCSI – Configuring HW Initiator**

- Select: Configuration Storage Adapters
- Select the HBA and click Properties (in details pane)
- Click "Configure"

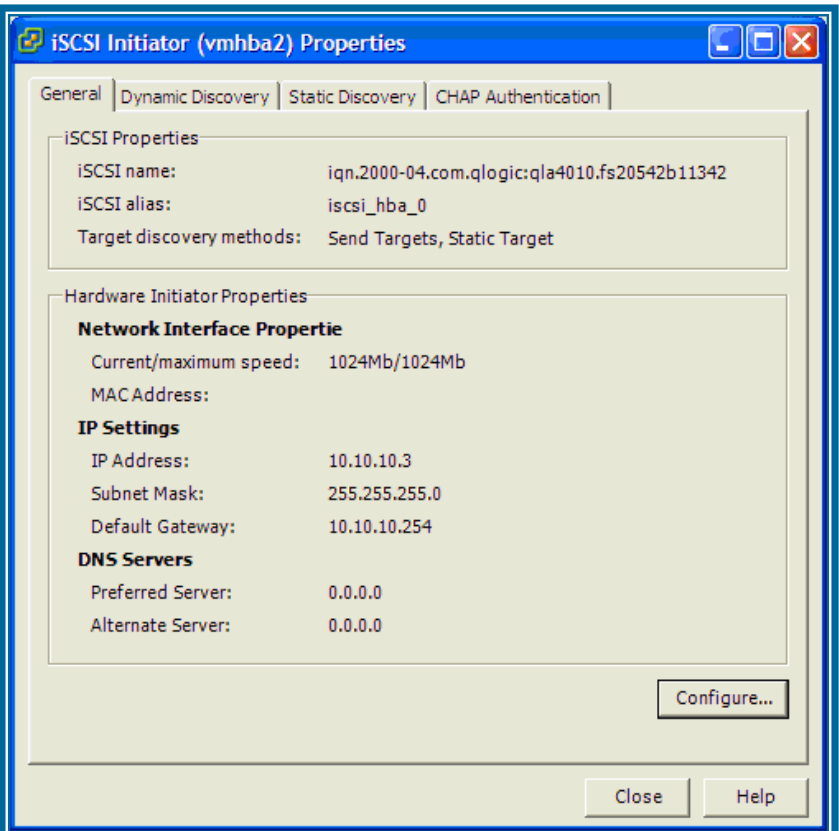

# **iSCSI – Configuring SW Initiator**

- COS port group (for Authentication)
- **VMKernel Port Group (for Data Traffic)**
- Initiator IQN  $\mathbb{R}^n$
- **Security** M
- **Discovery**  $\mathcal{L}_{\mathcal{A}}$
- Multipathing  $\mathcal{L}_{\mathcal{A}}$ 
	- Only with both ports on the same switch and subnet

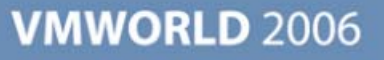

## **liSCSI-SW Initiator**

#### **Configuring Network**

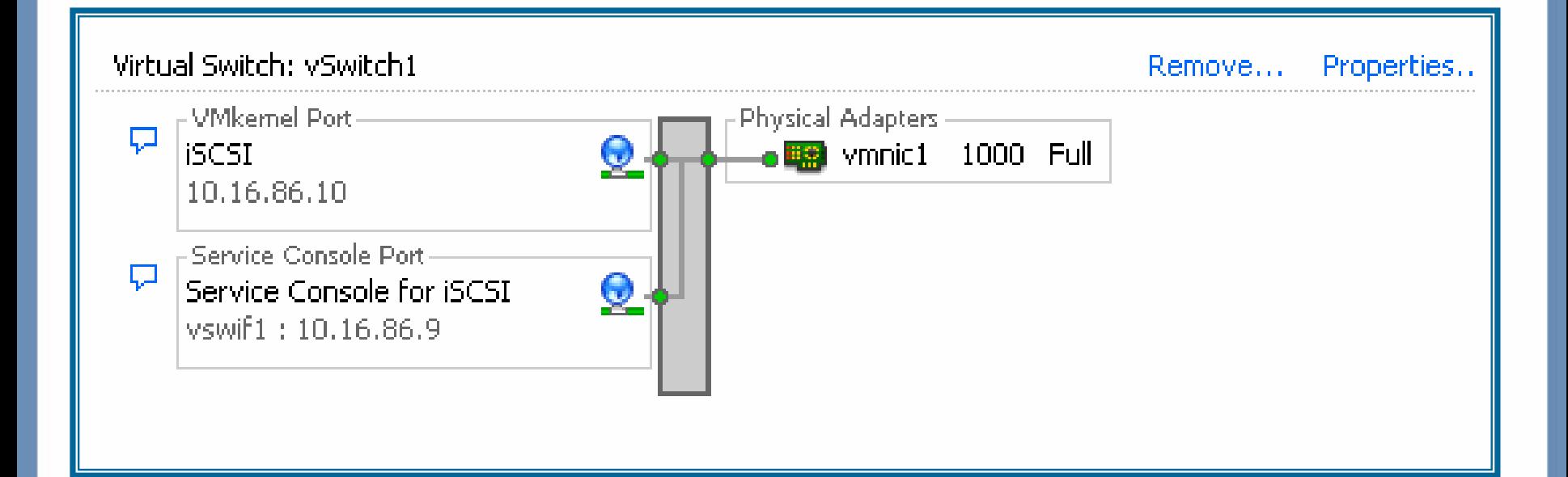

#### **iSCSI – SW Initiator**

#### ■ Enable software iSCSI client in firewall

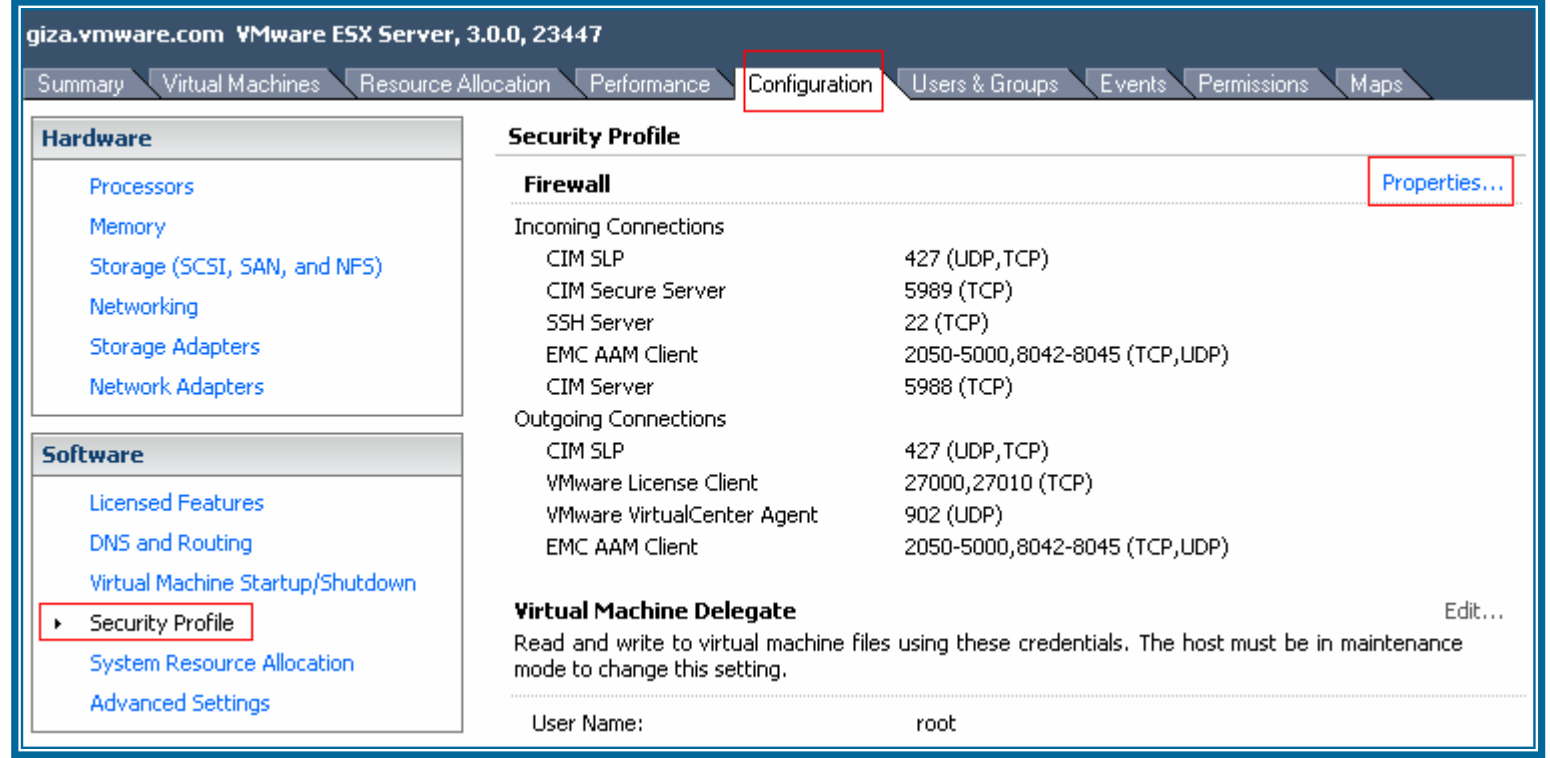

#### **iSCSI – SW Initiator**

#### ■ Enable "Software iSCSI Client" in firewall

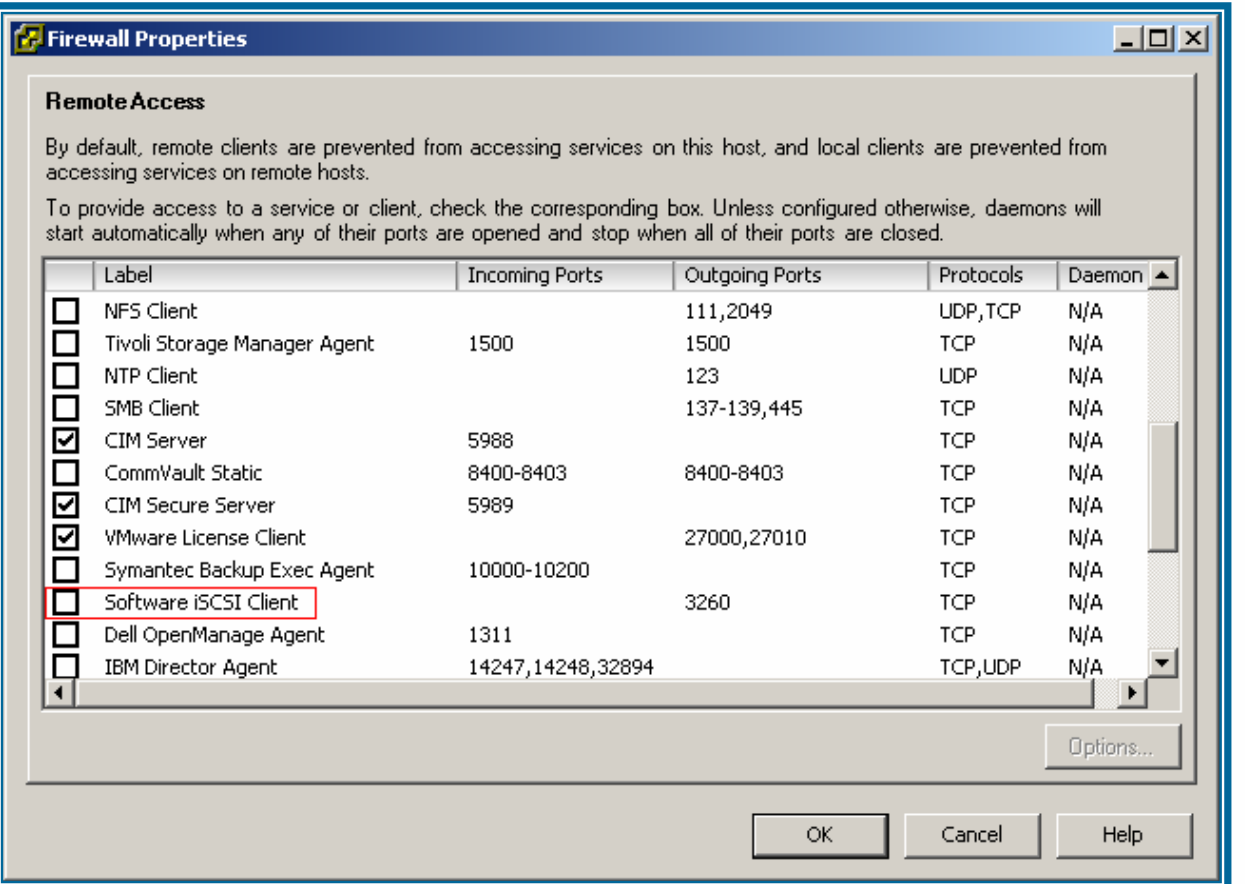

#### **ISCSI-SW Initiator**

- Enable the Software Initiator
	- > Storage Adapters Select<br>"iSCSI" Software Adapter

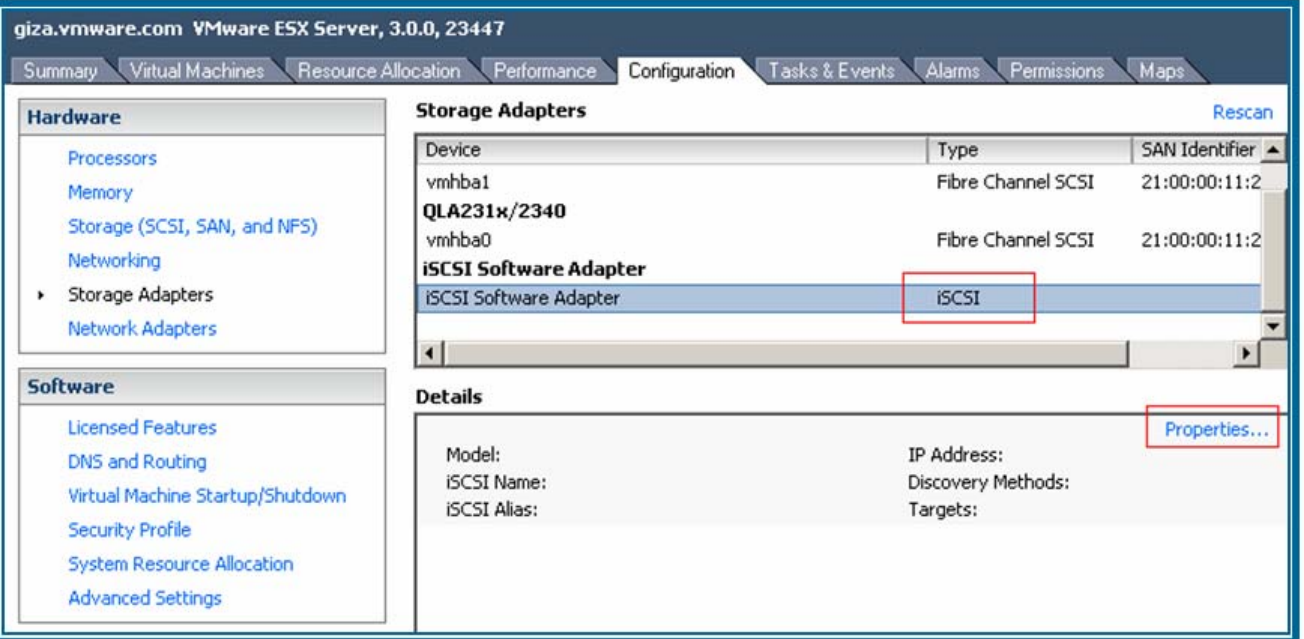

#### **ISCSI-SW Initiator**

- Enable the Software Initiator
	- > Storage Adapters Select<br>"iSCSI" Software Adapter

> Select "properties"

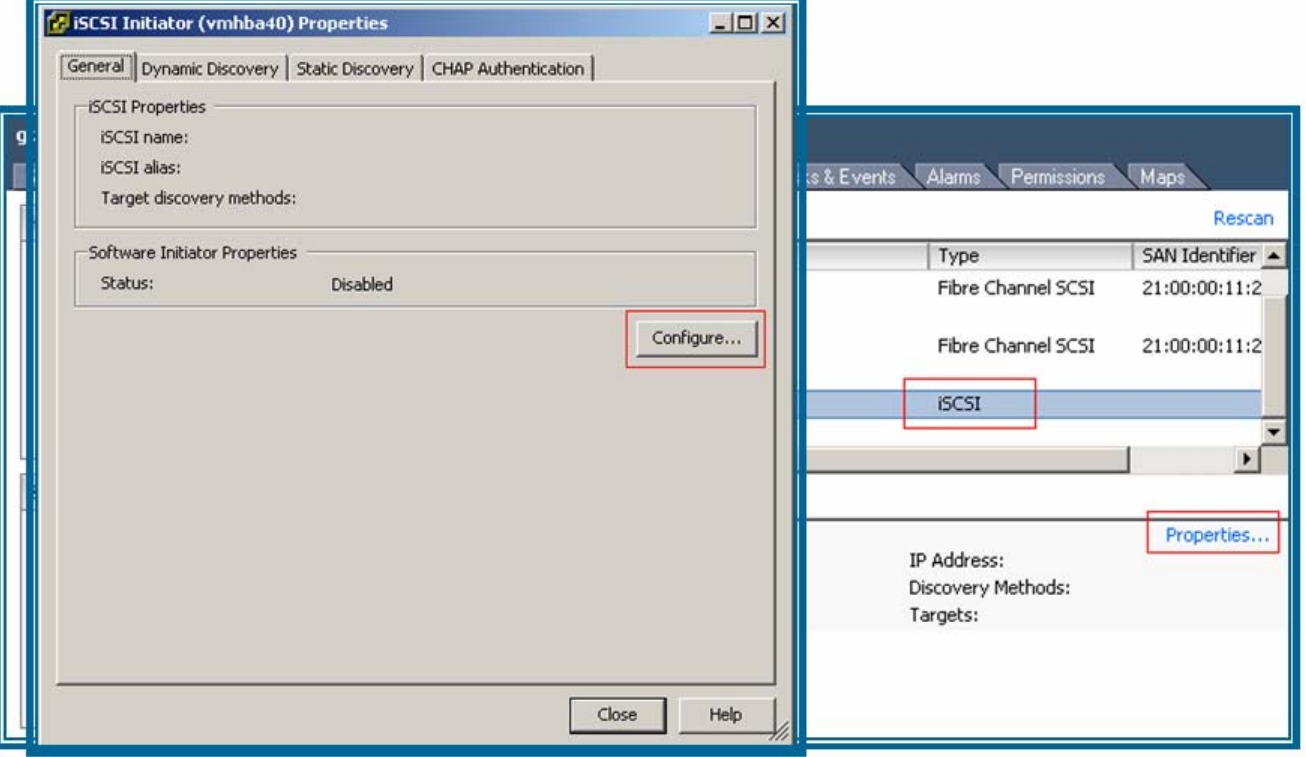

#### **ISCSI-SW Initiator**

- Enable the Software Initiator
	- > Storage Adapters Select<br>"iSCSI" Software Adapter
- > Select "properties"
- > Select "Configure"
- > Click "Enabled" then Click "OK"

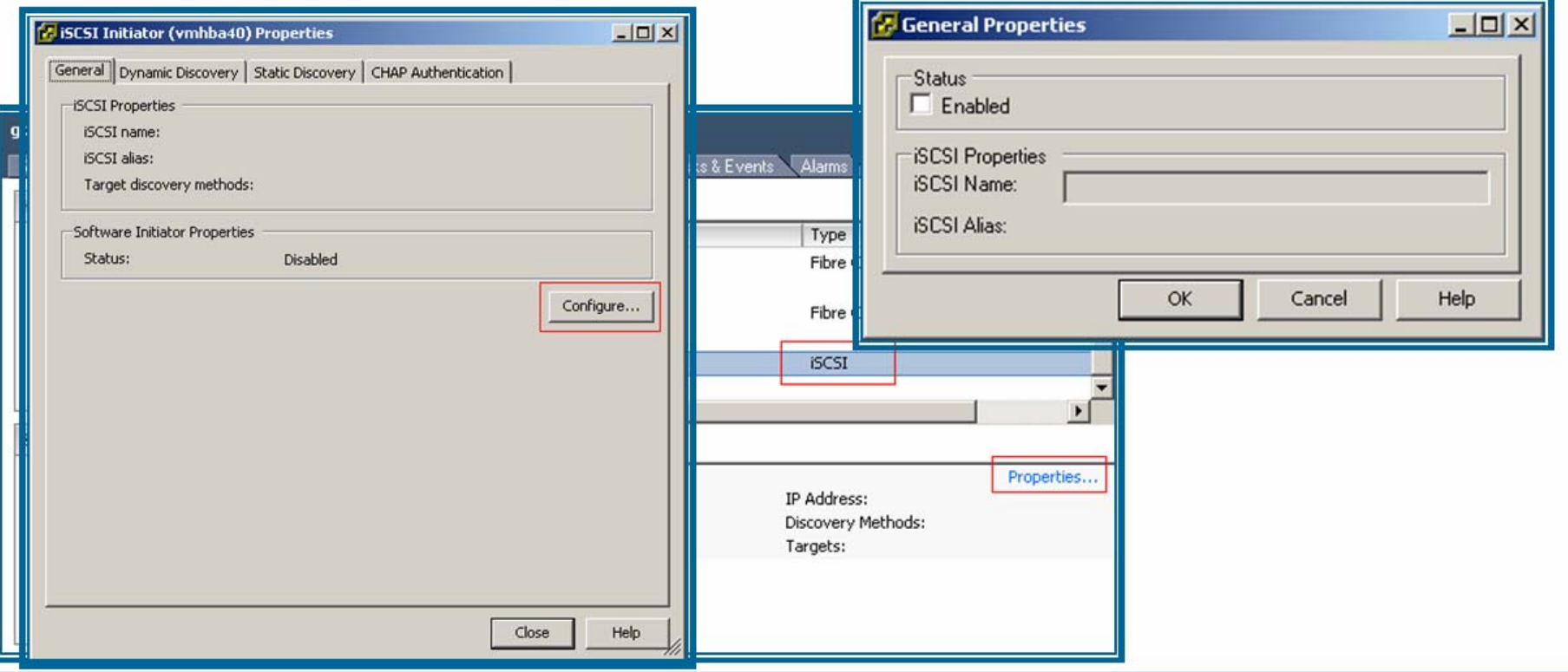

# **iSCSI – SW Initiator**

# Guines SCSI properties get filled<br>automatically

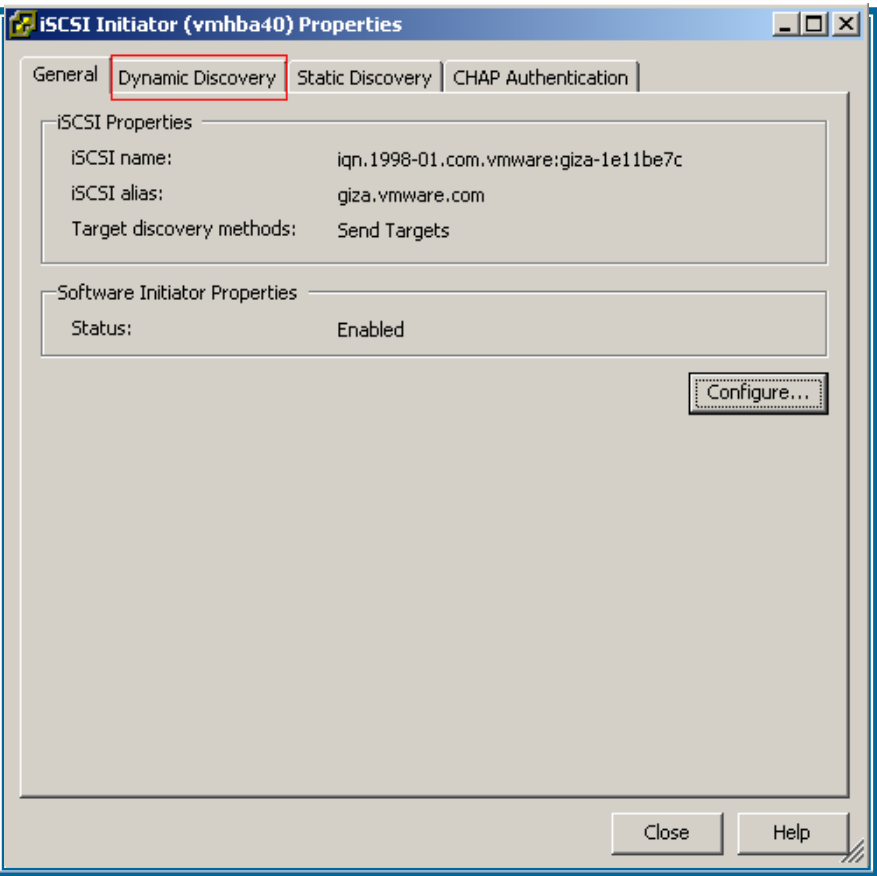

Giscovery" Select "Dynamic Discovery"

#### **iSCSI – Dynamic Discovery**

- Select "Add" then input the iSCSI Server's IP address
- Repeat for each port on the iSCSI storage $\mathcal{L}_{\mathcal{A}}$

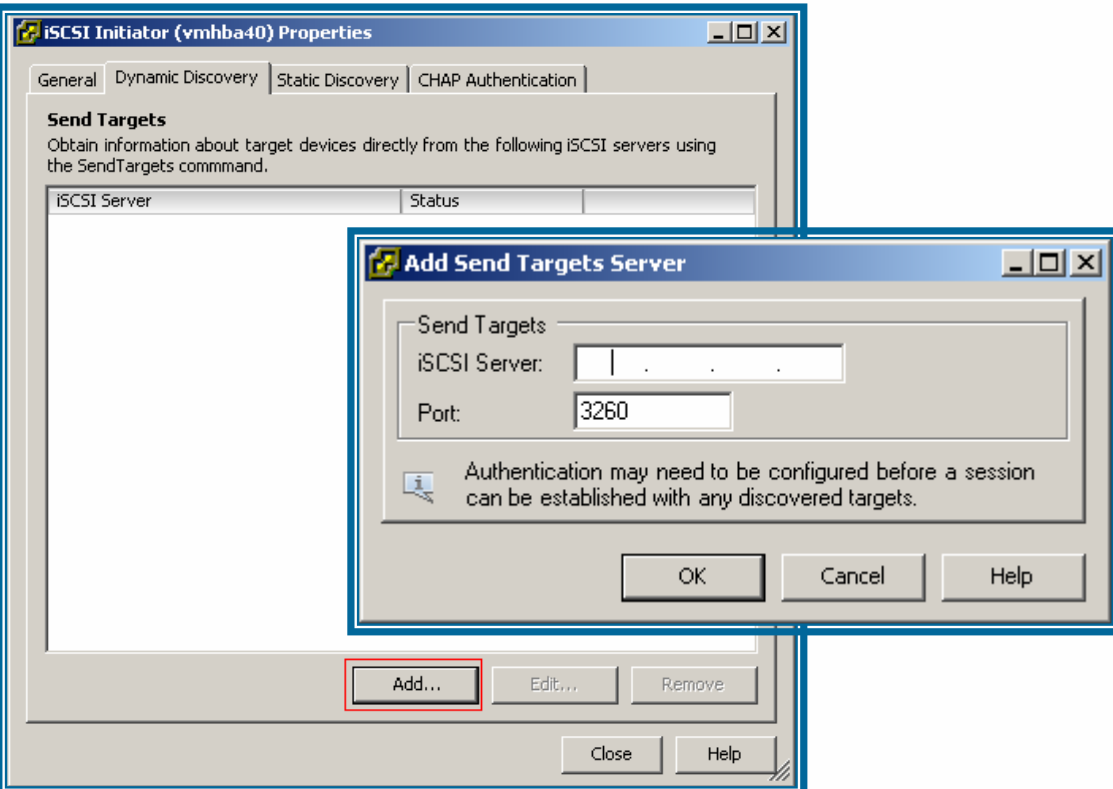

#### **ISCSI-Dynamic Discovery**

Select "Add" then input the iSCSI Server's IP address

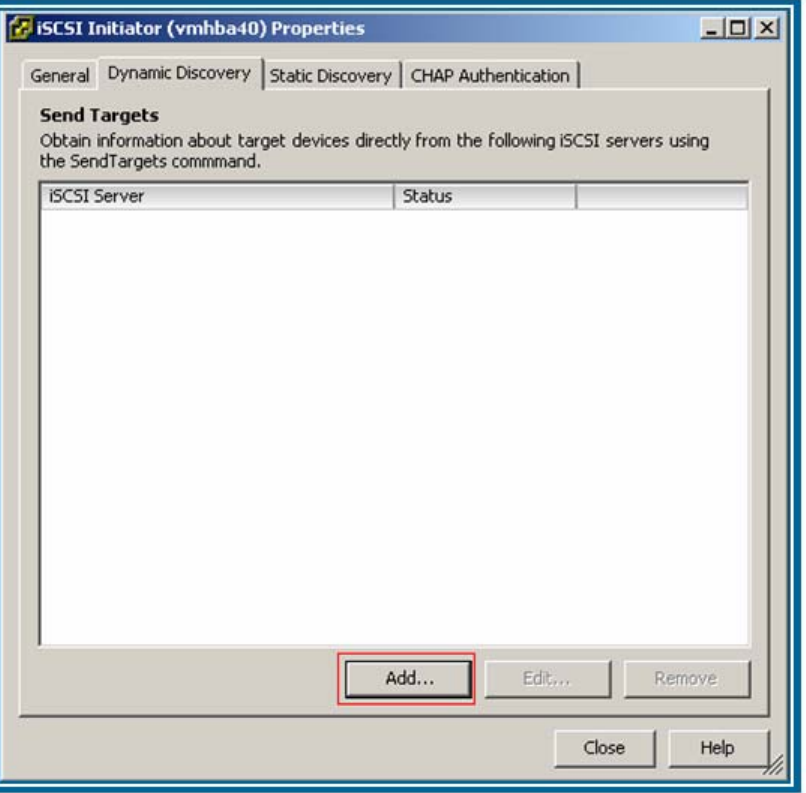

#### **ISCSI-Dynamic Discovery**

- Select "Add" then input the iSCSI Server's IP address
- Repeat for each port on the iSCSI storage

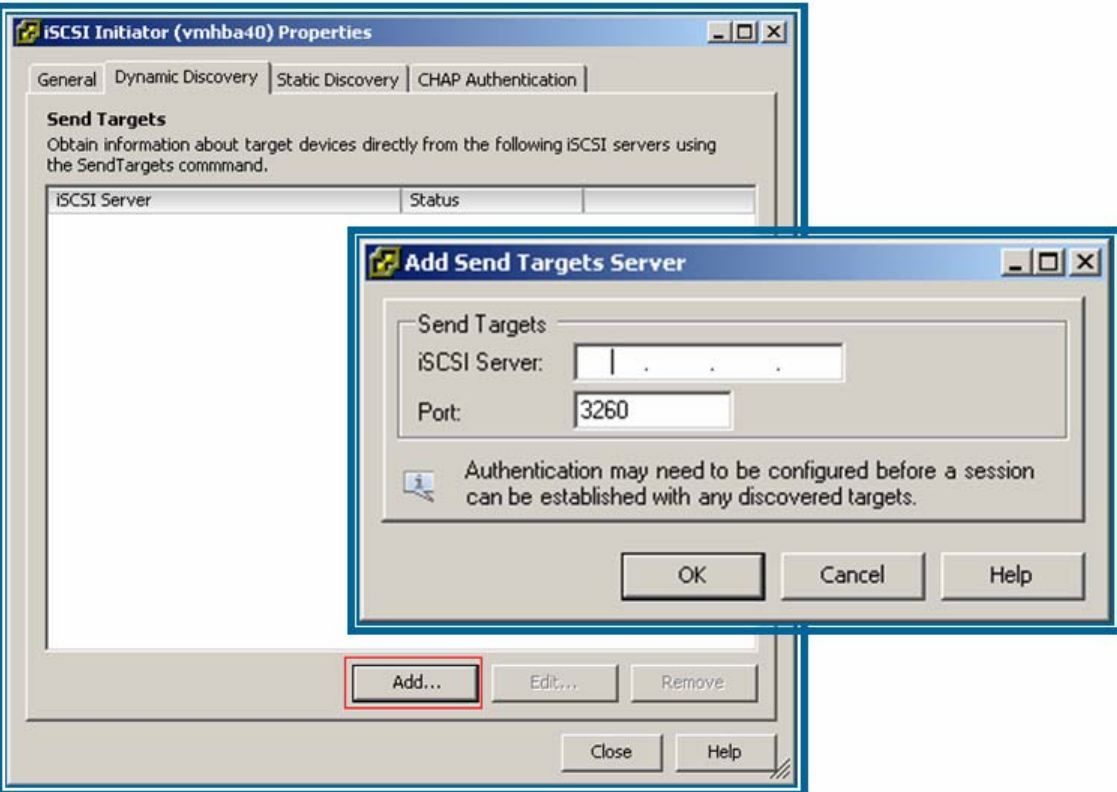

#### **ISCSI - Static Discovery**

Same as Dynamic but select the "Static" tab instead

■ Works with HW initiators ONLY

#### **ISCSI-Authentication**

#### ■ Select the "CHAP Authentication" Tab then "Configure"

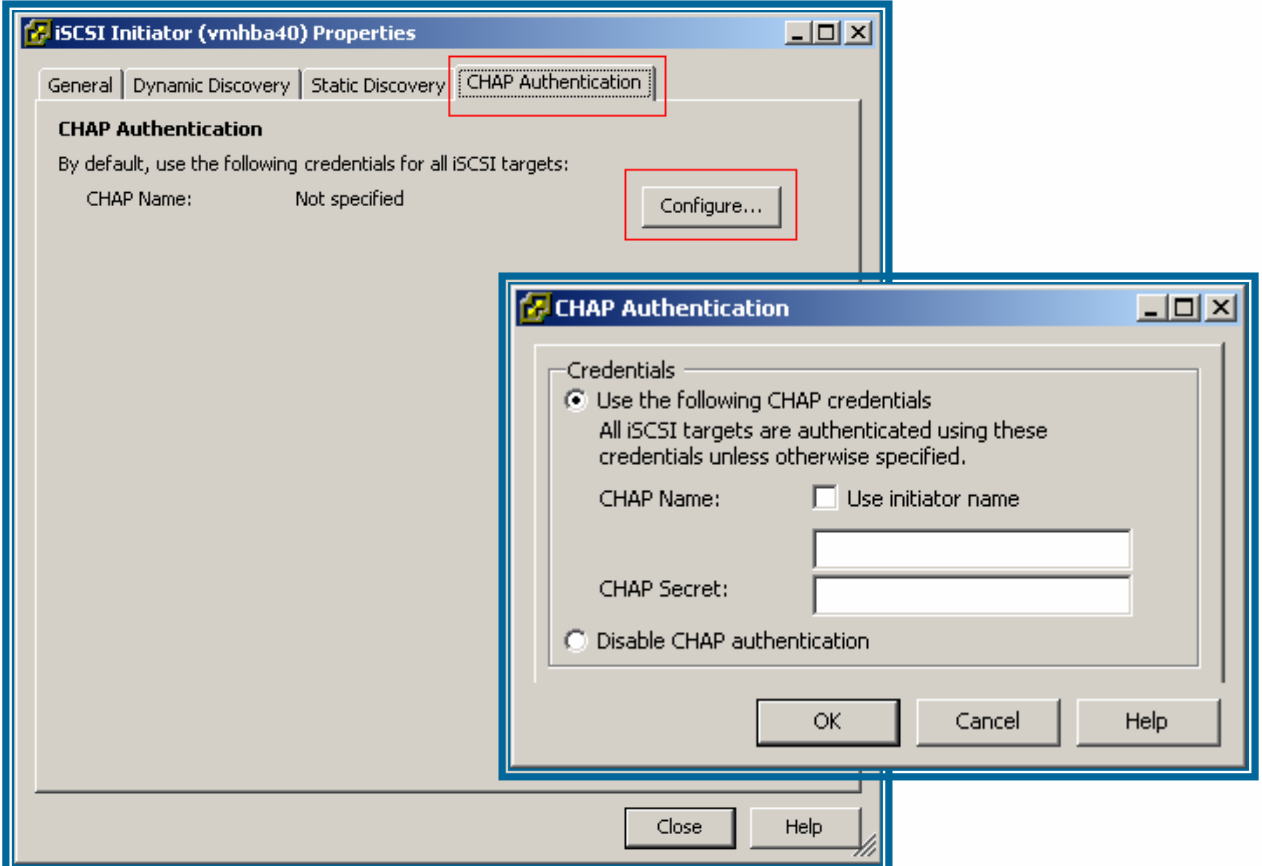

#### **iSCSI – Troubleshooting**

vmkiscsi-tool

Usage: vmkiscsi-tool <command> <subcommand> adapterName

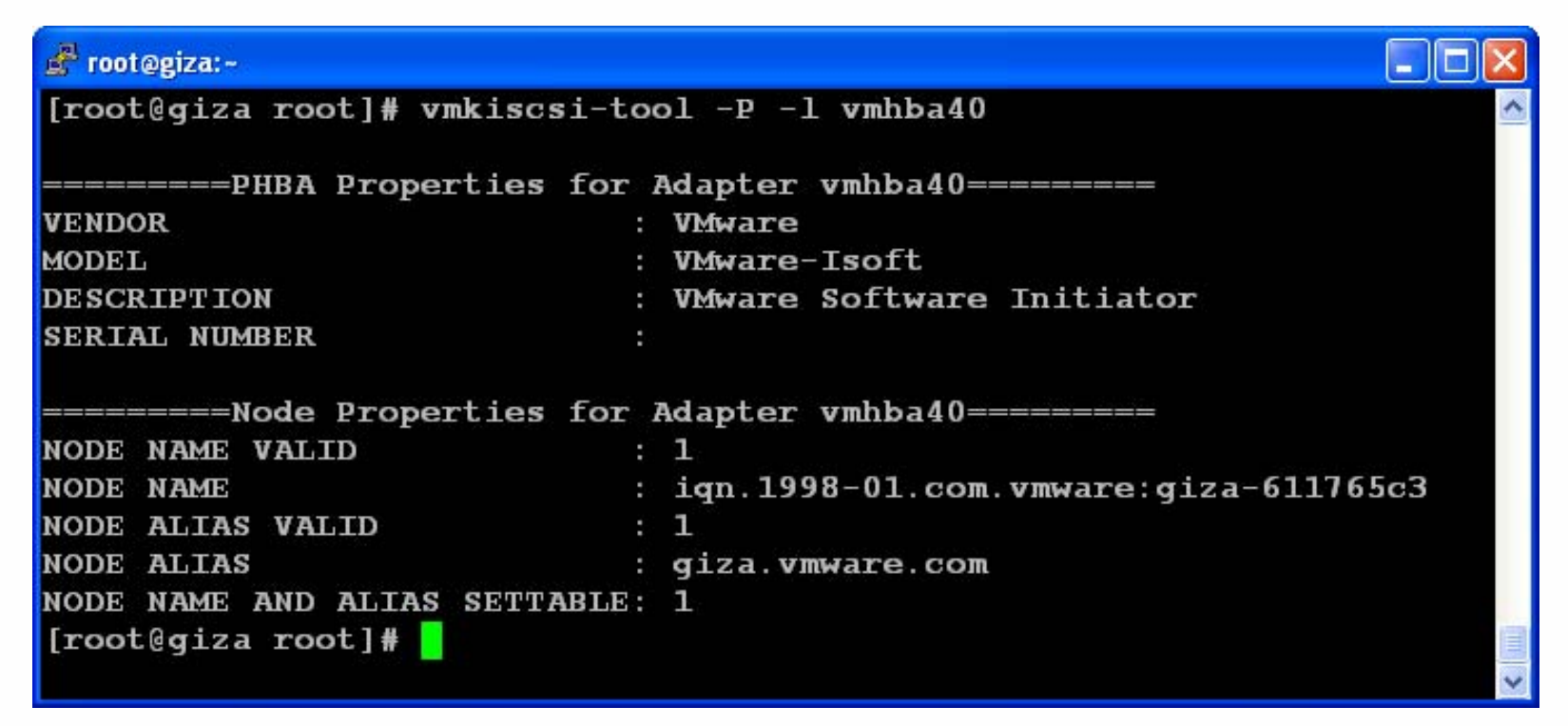

shows the Initiators properties

### **iSCSI – Troubleshooting**

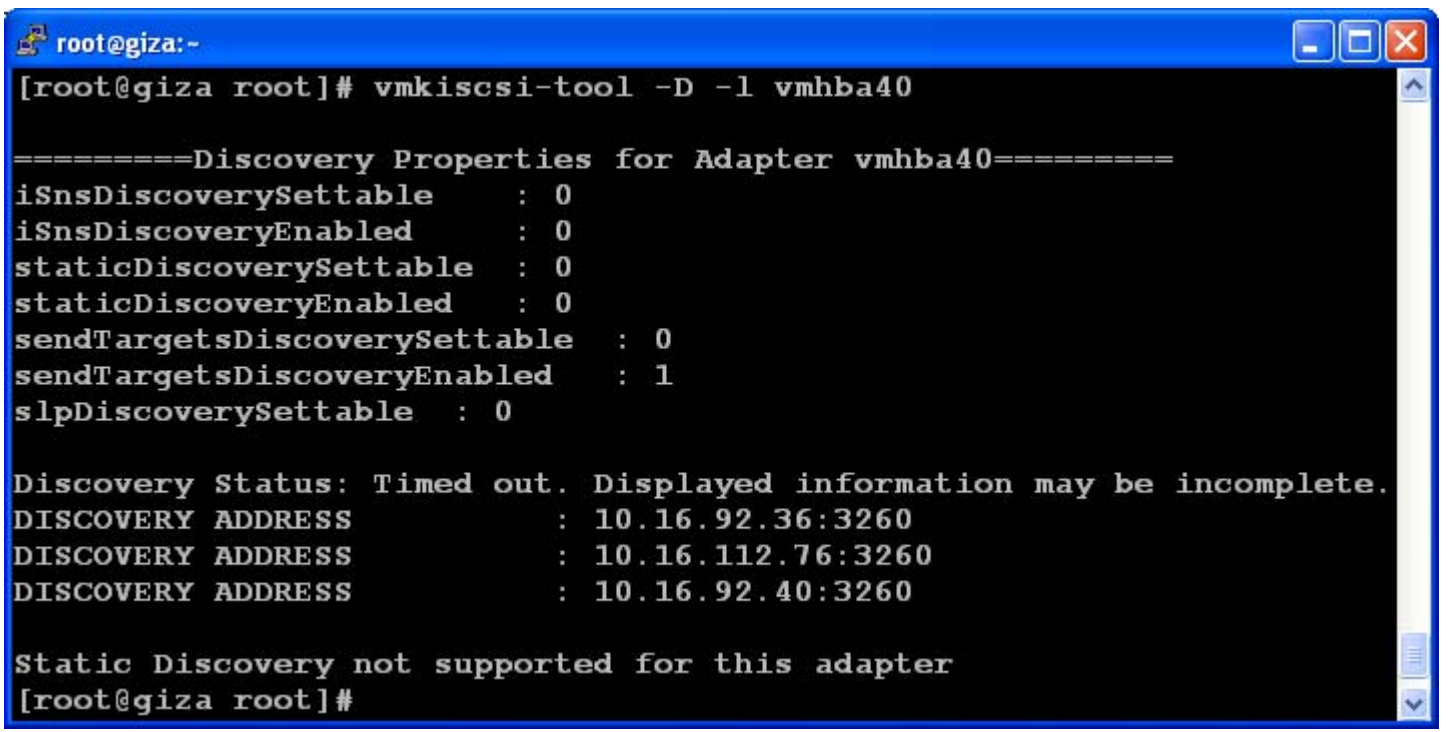

**Shows Discovery Properties** 

**If this were a Hardware Initiator, Static Targets would have been listed** 

#### **iSCSI – Troubleshooting**

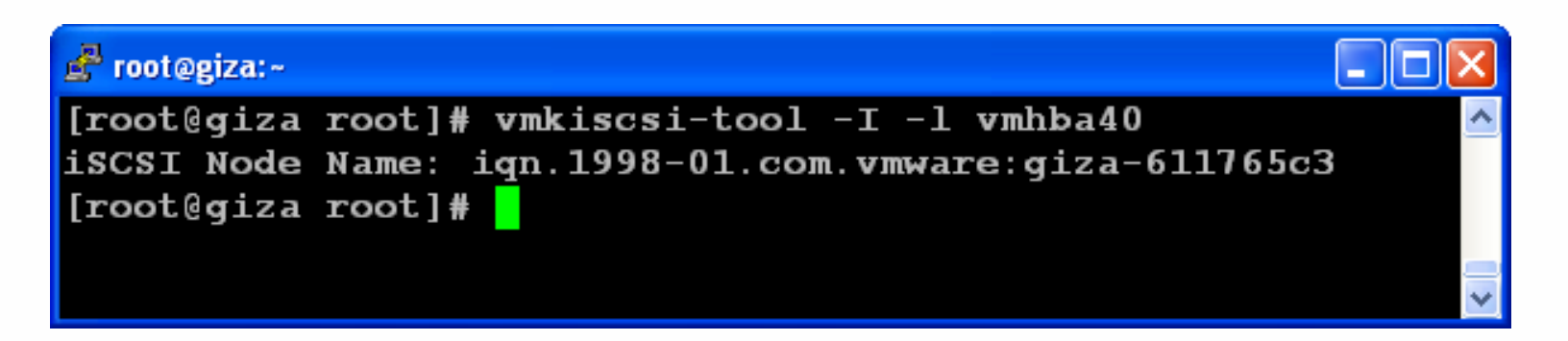

■ Shows iSCSI Node Name (IQN)

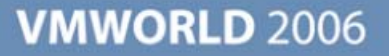

#### <sup>2</sup> root@giza:~  $\Box$   $\Box$ ٨  $[root@giza root]$ # [root@giza root]# vmkiscsi-tool -T -l vmhba40  $\ddot{\phantom{0}}$

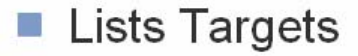

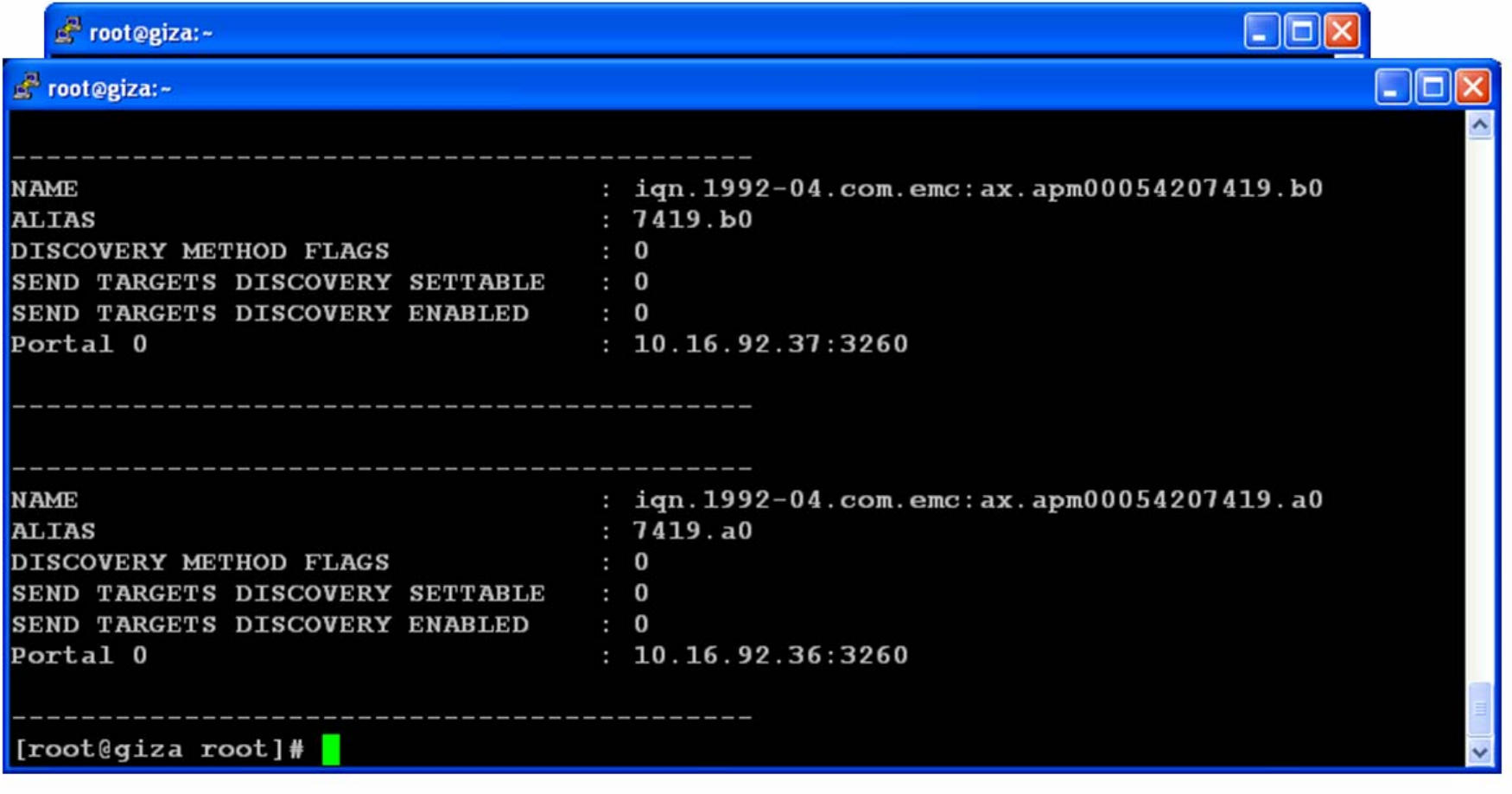

Lists Targets

F root@giza:~

 $[root]$ giza root]# [root@giza root]# vmkiscsi-tool -L -l vmhba40

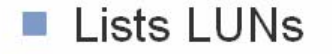

**VMWORLD 2006** 

I - II -

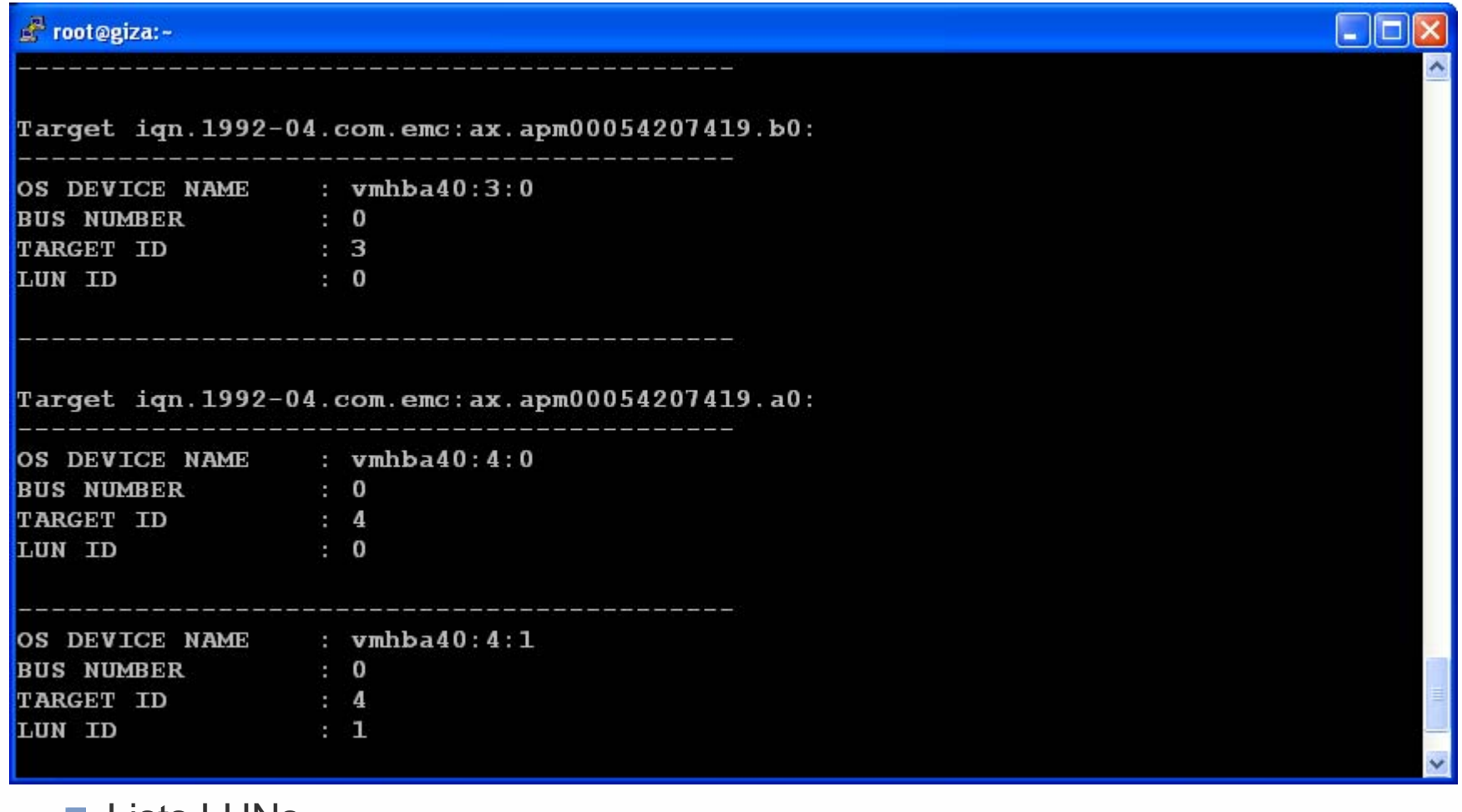

■ Lists LUNs

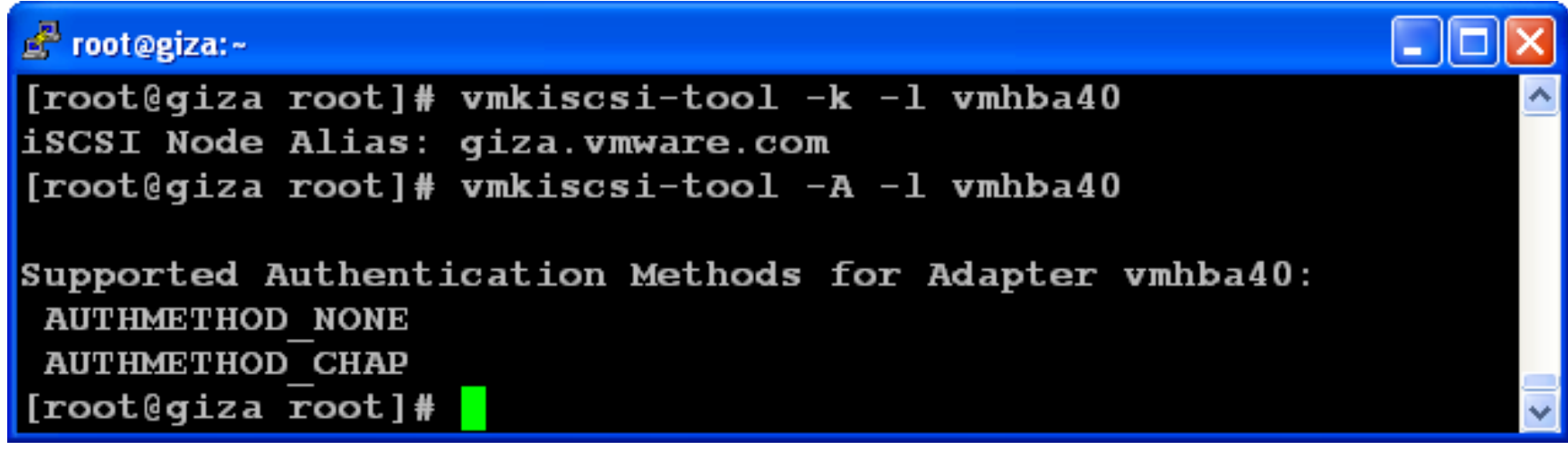

• Shows Node Alias then shows Authentication Method

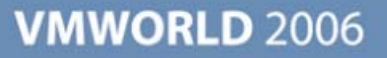

# **Q&A**

#### **NAS and NFS – Overview**

- Use Network FileSystem Protocol
- NFS 3 TCP only (no UDP)
- Supported NAS filers only but also works with Linux NFS 3.x

- $\mathcal{L}_{\mathcal{A}}$ No CIFS/SMB yet
- **NFS Naming Convention** 
	- **nfs.remote.com:/remote/filesystem**
- Locking Handled by VMkernel
- **Lease-based locks**
- 8 NFS mounts by default. Can be increased to 32 $\mathcal{L}_{\mathcal{A}}$

#### **NFS Configuring datastore**

#### ■ Configure the network

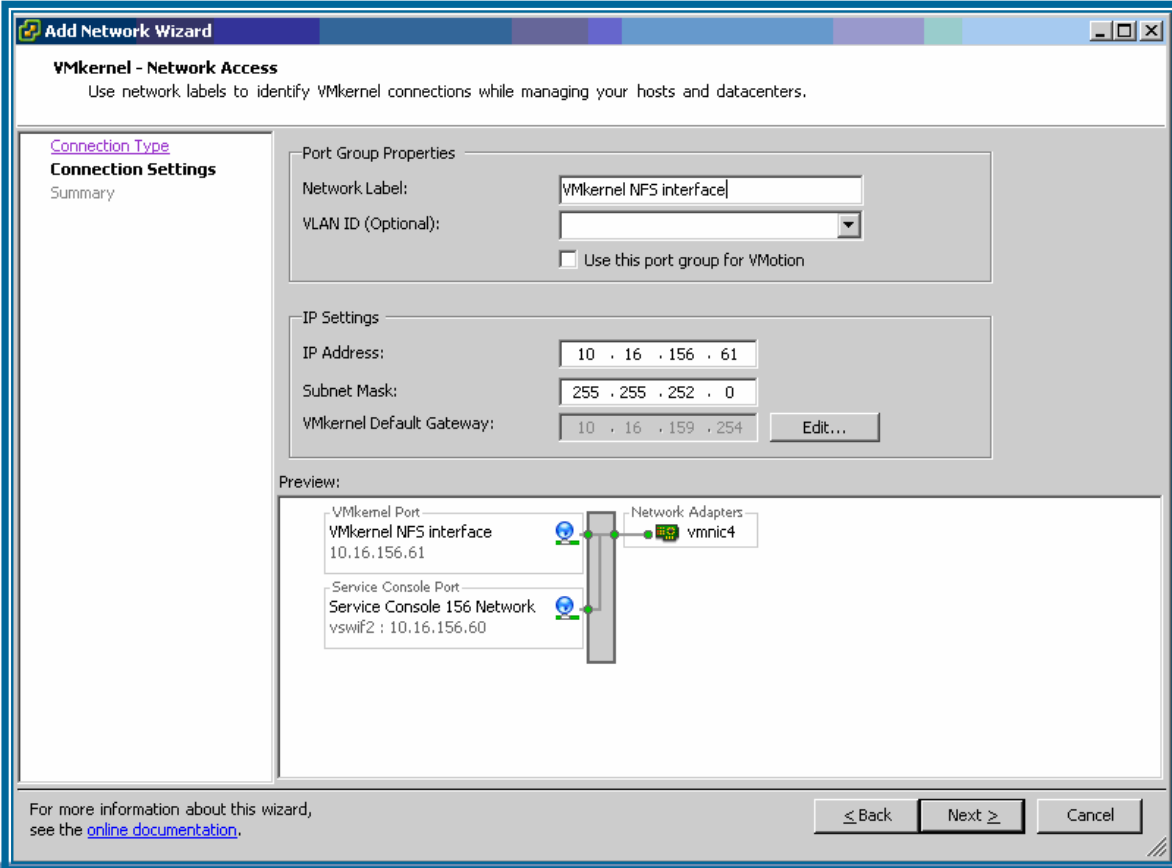

## **NFS Configuring datastore (cont.)**

■ In "Storage" pane select "add" then "Network File System"

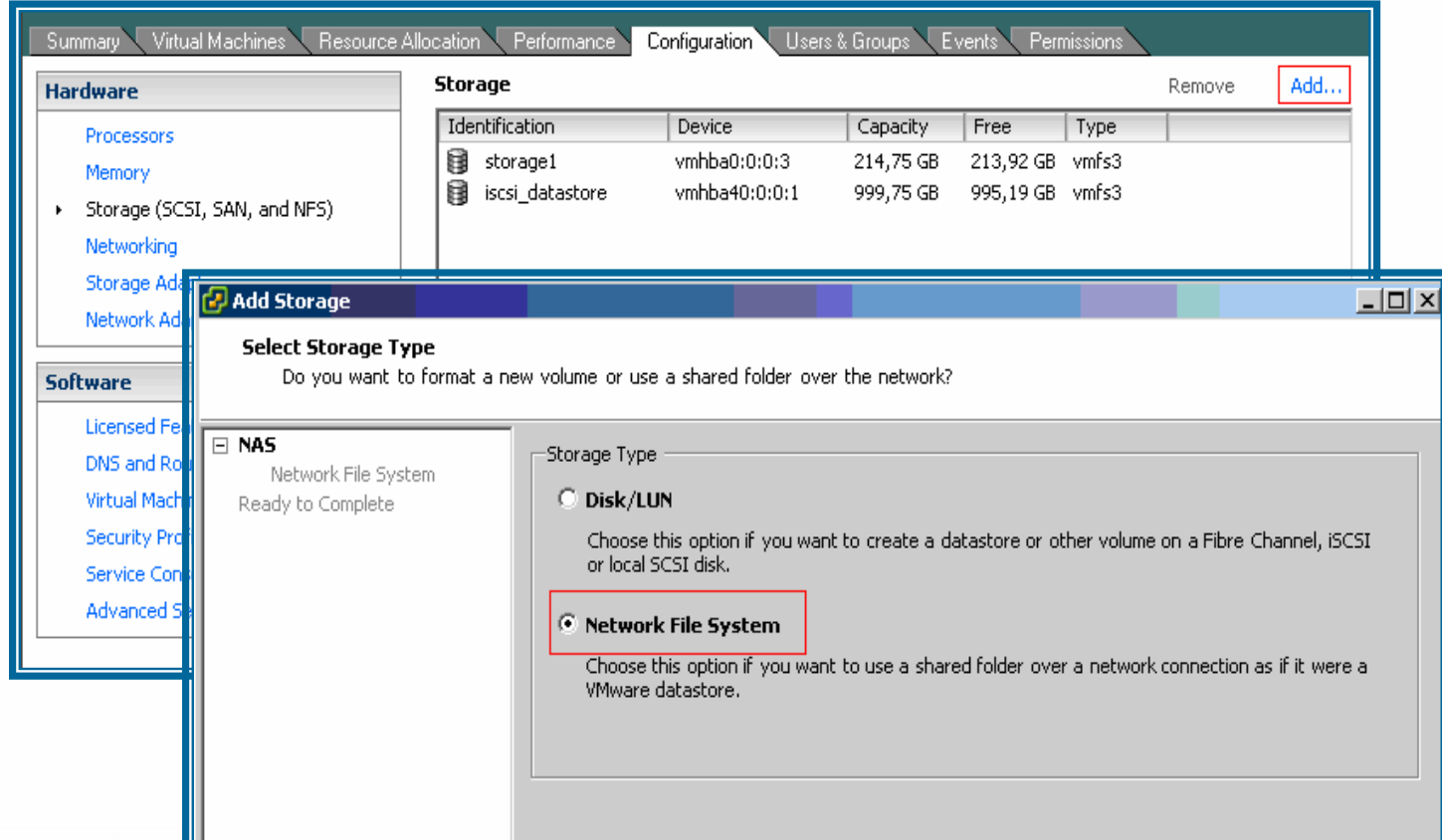

# **NFS Configuring datastore (cont.)**

#### **Fill in the NFS info**

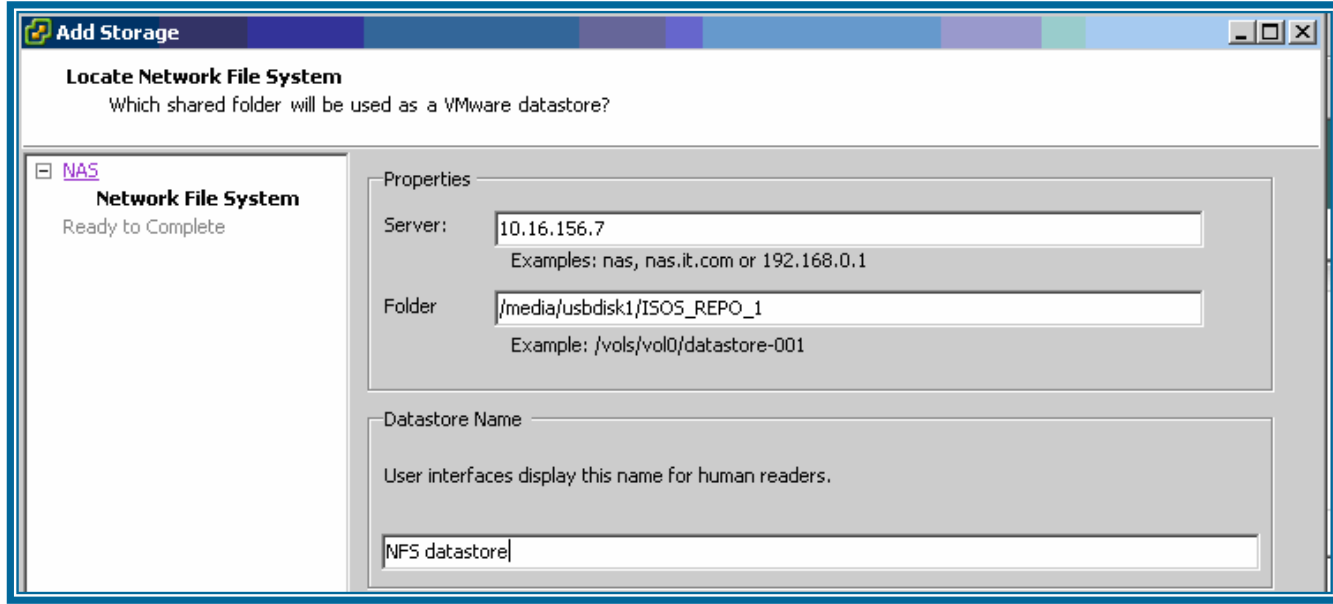

## **NFS Configuring datastore (cont.)**

Now the storage shows the new DataStore

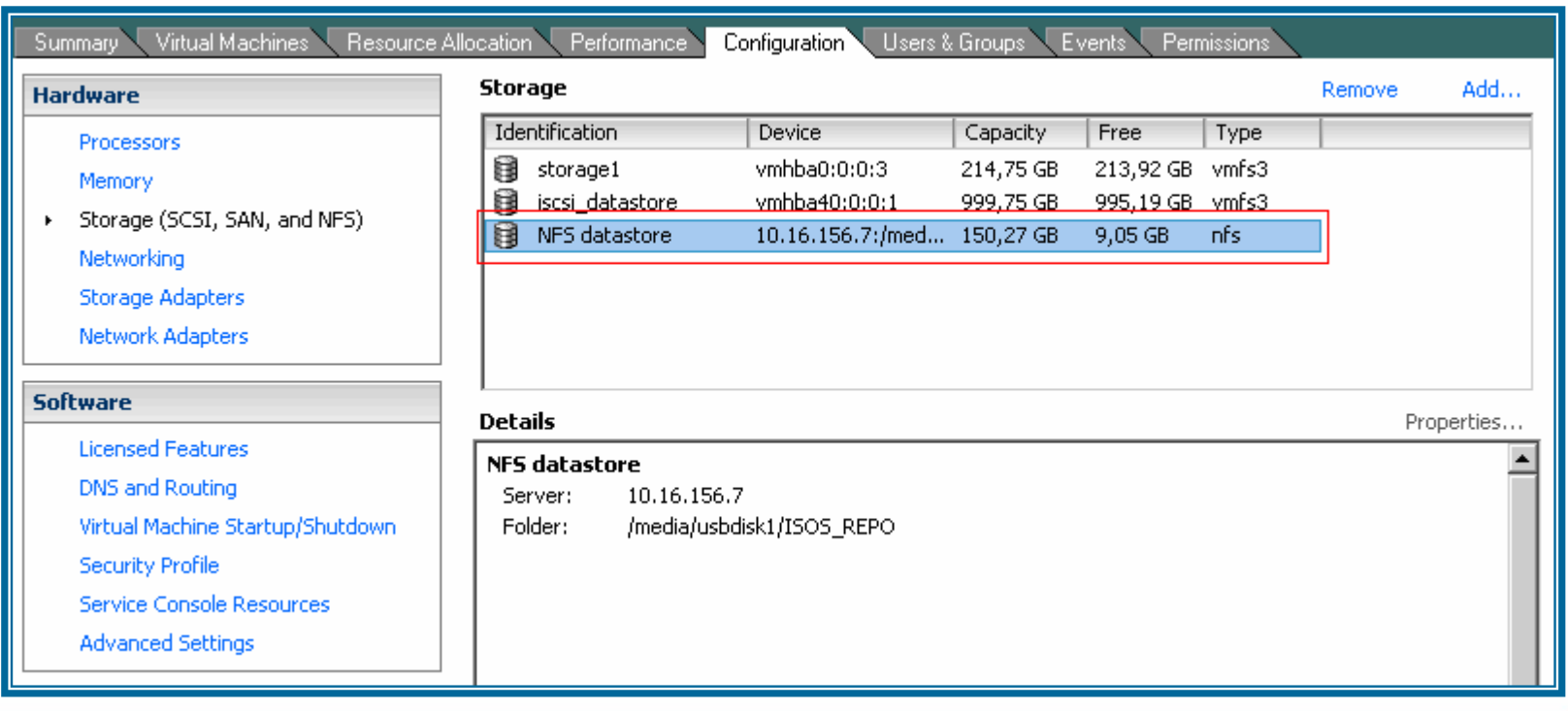

#### **NFS – Console View**

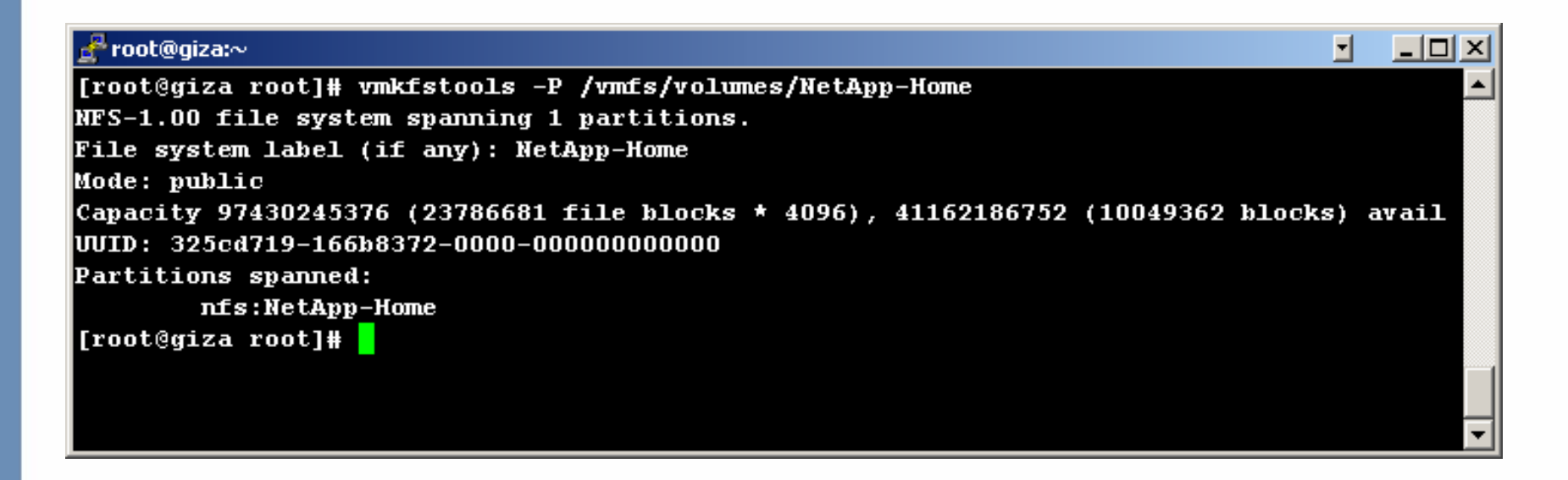

- **Mounted in the VMkernel NOT on the Service Console**
- No need to modify /etc/fstab
- Recognized by vmkfstools as an NFS volume
- **Virtual Machines can be stored there**

#### **NAS Tips and Tricks**

- **ESX Server needs full access to** NFS datastores to create directories, set permissions
	- **I** turn off **root** squash
- 8 NFS mounts per ESX Server allowed by default. To increase
	- Select host from inventory, rightclick "Advanced Settings" and select "NFS"
	- Adjust "NFS.MaxVolumes"

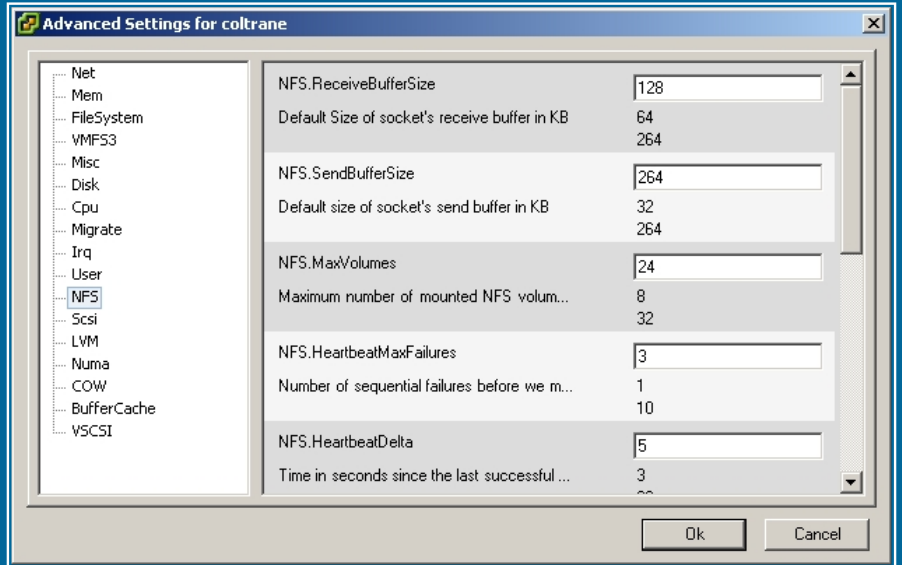

- Avoid VM swapping to NFS volumes
	- Edit VM config file to add:
	- **sched.swap.dir <sup>=</sup>**

**/vmfs/volumes/<volume\_name>/<dir\_name>"**

■ Where <volume\_name> is a VMFS3 volume

#### **Troubleshooting NAS**

- **Verify NAS filer/host configuration**
- Make sure ESX Server is on the (Read/Write) host list on the filer
- Use ethereal to monitor NFS traffic
- On ESX Server use tcpdump to get a trace M
- Verify the NFS connection properties on ESX Server  $\mathcal{L}_{\mathcal{A}}$
- To list Linux NFS host throughput, use:
	- **hdparm –tT /dev/sd<x>**

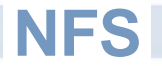

# Questions?

**Presentation Download**

## Please remember to complete your **session evaluation form**

and return it to the room monitorsas you exit the session

The presentation for this session can be downloaded at **http://www.vmware.com/vmtn/vmworld/sessions/**

Enter the following to download (case-sensitive):

**Username: cbv\_rep Password: cbvfor9v9r** 

Some or all of the features in this document may be representative of feature areas under development. Feature commitments must not be included in contracts, purchase orders, or sales agreements of any kind. Technical feasibility and market demand will affect final delivery.

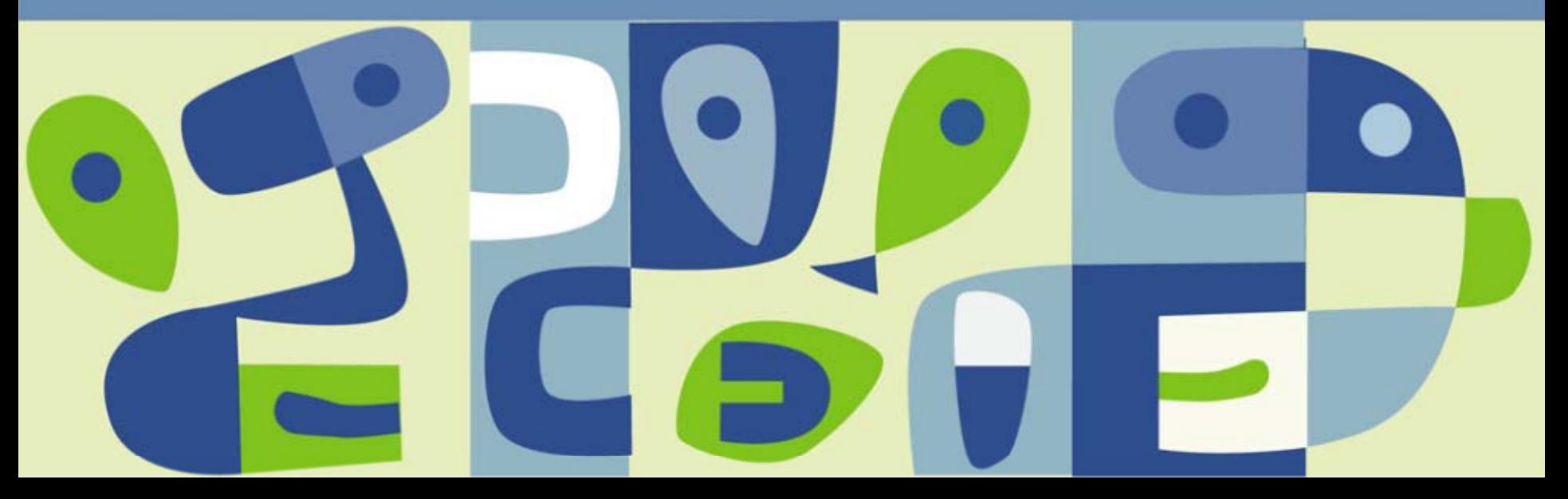